## DWG-5088A 中文在线阳床钠度仪

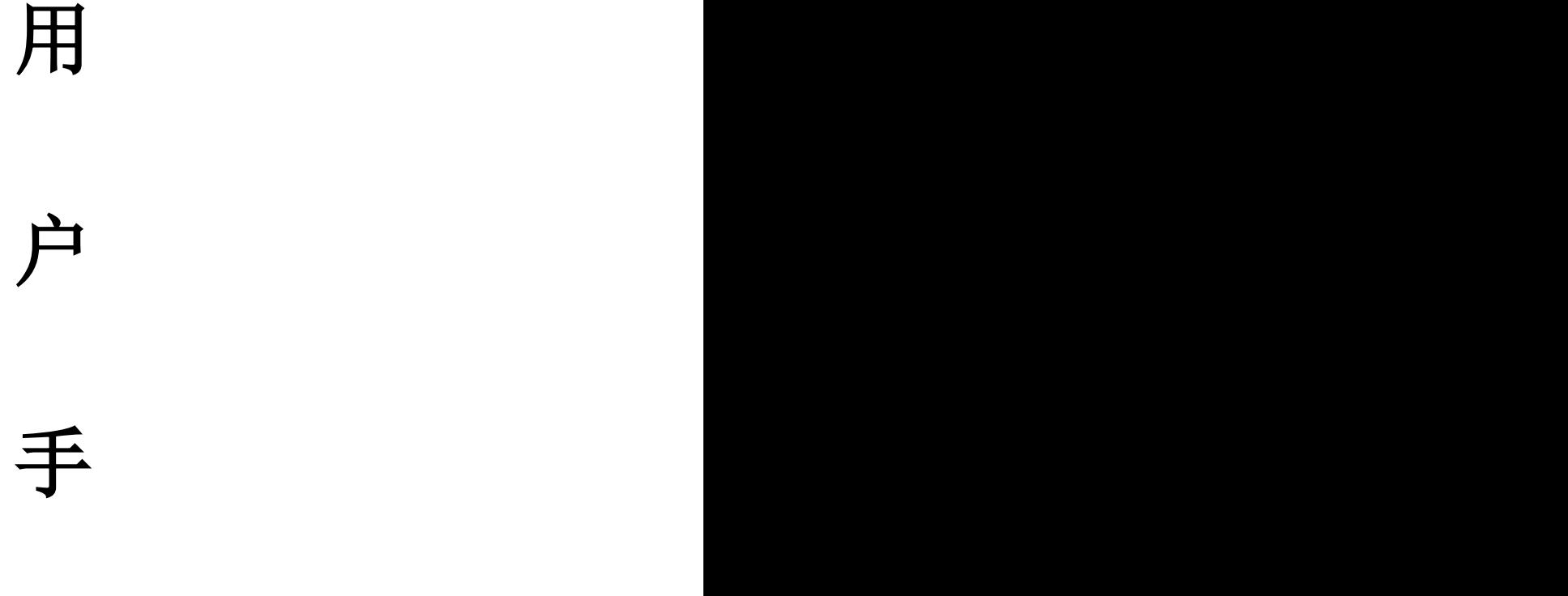

# 册

## 上海博取仪器有限公司

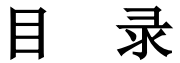

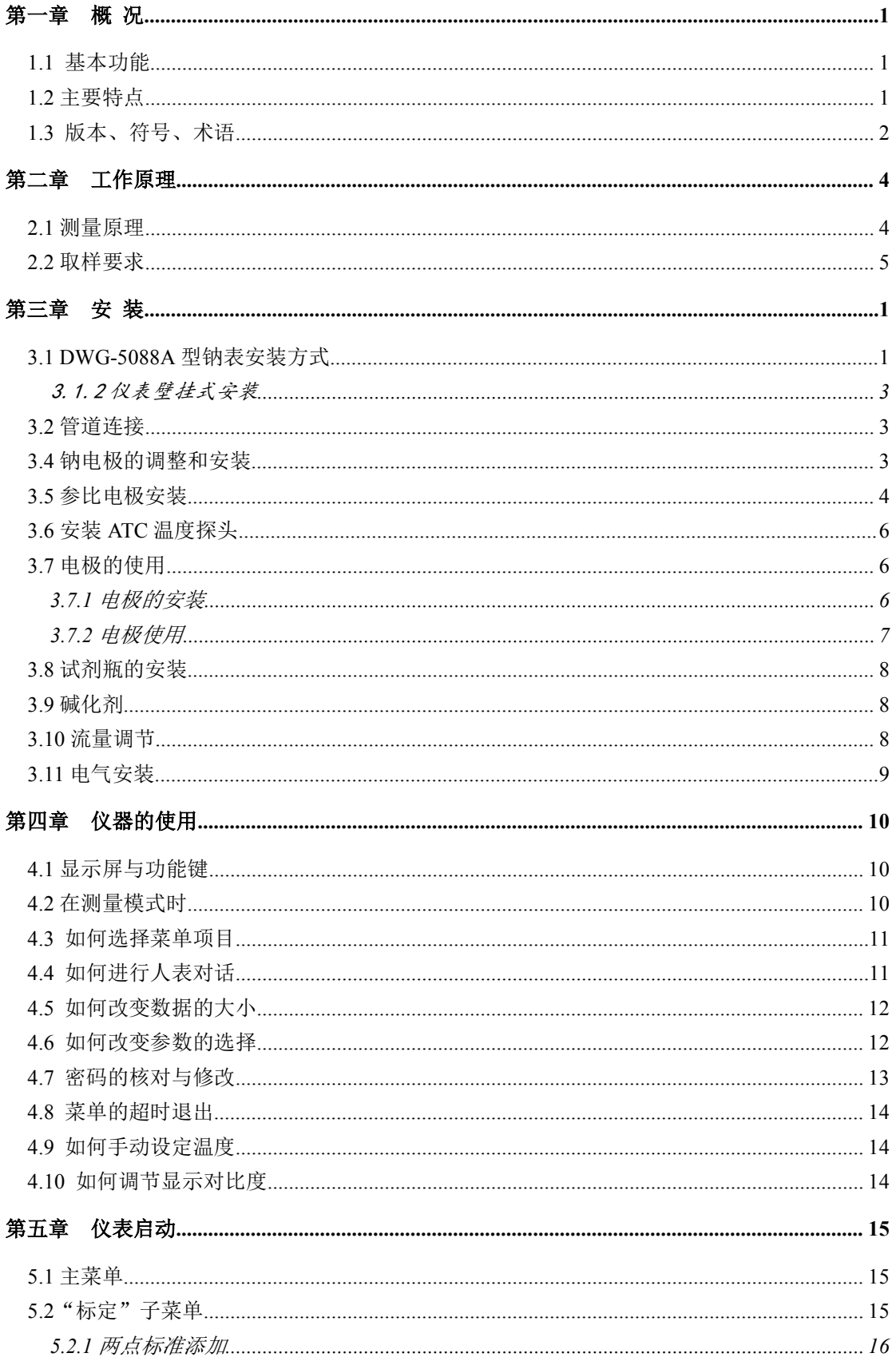

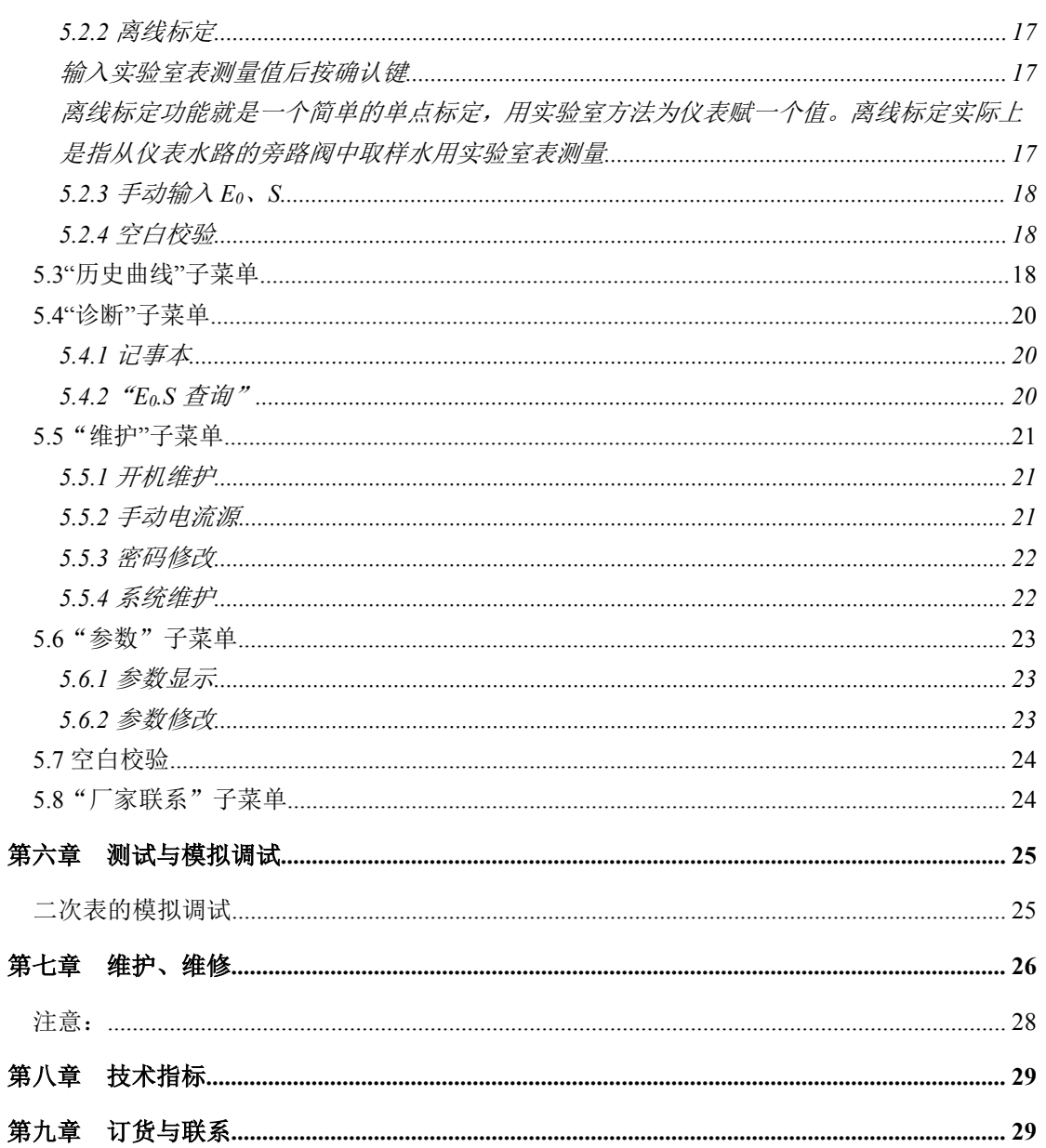

## <span id="page-4-0"></span>第一章 概 况

<span id="page-4-1"></span>DWG-5088A 中文在线阳床钠度仪是本公司在吸收了目前国际、国内钠度仪的经验和长 处的基础上,设计出的能全面替代进口产品,智能化程度高,适用于中国市场的全新一代 钠度仪;采用新型的气态碱化器,碱化效果好,维护量小;在一些碱化要求较高的使用场 合(如阳床失效监测),用本公司改进型专用水路,完全可以保证碱化效果;全中文显示, 界面友好,给现场使用带来方便。

该产品可广泛适用于电力系统、化工系统、制药工业等部门中阳床出水、除盐水、补 给水、凝结水、蒸馏水及阳床等介质中微量钠的连续测量。

### 1.1 基本功能

#### 具有自动 pH 调节系统:

- 进水(除盐水)pH 值 4.5~7 之间,经标准水路调节系统后,测量用水样 pH 值≥10.5;
- 进水(除盐水)pH 值 2.5~4.5 之间,经改进型专用调节系统后,测量用水样 PH 值≥ 10.5。
- 既可采用两点标定也可采用一点标定,确保了低浓度测量的准确性。
- 采用本公司生产的高性能测量和参比电极,保证了系统的一致性和良好的匹配。电极 保用一年。
- 全智能化,采用单片微处理机完成钠浓度测量、温度测量和补偿,没有功能开关和调 节旋钮。

### 1.2 主要特点

#### ● 全中文显示,操作方便

全中文显示,界面友好:采用高分辨度的点阵图型液晶显示模块,所有的数据、状态和 操作提示都是中文显示,完全没有厂家自己定义的符号或代码。

简单的菜单结构,文本式的人表对话:与传统的仪表相比,DN2300 功能增加了很多, 但由于采用了分门别类的菜单结构,类似微机的操作方法,使用起来更清晰、方便。不必记 忆操作步骤和操作顺序,可以不用说明书,按照屏幕上的提示就可操作。

多参数同时(屏)显示:在一屏上同时显示钠浓度、输入 mV 数、输出电流、温度、时 间和状态。主显示以 10×10mm 规格显示钠浓度,醒目,可视距离远;6 个副显示以 5×5 的 规格显示输出电流、温度、状态、星期、年月日和时分秒等, 以满足用户的不同使用习惯 和提供二次表的时间基准。

<span id="page-5-0"></span>● 功能多而实用

历史曲线和数字记录仪功能:二次表每隔 5 分钟自动存储一次测量值,可连续存储一 个月的钠浓度。在一屏上同时提供"历史曲线"显示和"定时定点"查询两种方式,"历史 曲线"从总体上反映水质的变化趋势和过程,很利于发现问题和解决问题。"定时定点"功 能将得到特定点、特定时间的被测钠浓度。

记事本功能: 忠实记录仪表的操作使用情况和报警的发生时间, 便于管理。

电极的研究功能:存储 50 次标定的方式、时间和结果,以分析电极的变化规律。

数字时钟功能:显示当前的时间,为数字记录仪功能提供时间基准。

背光功能:可在光线昏暗或彻底没光亮的环境下使用,根据温度变化,自动调节对比 度,也可人工调节,以合符个人的习惯。

防程序飞死:独有的"看门狗"程序,确保仪表不会死机,这是在线式仪表的基本要 求。

输出电流设置与检查功能:手动电流源功能,可检查和任意设定输出电流值,方便检测 记录仪和下位机。

软件设定电流输出方式:软件选择是 0~10mA 或 4~20mA 输出, 而不需用户拨任何开 关。

标定功能:设有 E0,S 标定、两点标准添加, 菜单自动提示,人机对话,按提示操作, 方便准确。

#### ● 碱化效果好, 整套系统维护量小。

使用钠度仪进行微量钠监测时,样水 PH 必须>10,并要保证连续、稳定的碱化效果。 2300 系列钠度仪选用未经稀释的二异丙胺作碱化试剂(用二异丙胺作碱化剂 , 能保证碱 化剂浓度的恒定,不会产生危险的废物)。

不同的使用场合,样水的 pH 值不一样,对样水的 pH 值在 3 左右且酸性较强的,采用 标准调节系统碱化,无论如何不能使测量水样的 pH 值达到 10 以上。遇到这种情况, 2300 系列钠度仪特别配有改进型专用调节系统,经过多次实验;样水在流速约 80ml/min、电导 率≤20μs/cm、温度 20-30℃、酸度 <50 ppm (CaCO3) 、PH 值约为 2.5 左右的情况下, 本 套碱化系统,经改进型专用调节系统碱化后,进入测量池的样水 PH 值均≥10.5 。

#### 1.3 版本、符号、术语

由于用户的特殊要求、软件的不断完善和功能的增加,软件会不断的变化和升级换代,

-2-

软件和说明书都有版本号。在说明书的封面上有版本说明,二次表在开电运行时和复位后 会有版本说明。用户在使用时,一定要注意用户说明书与仪表软件的版本应一致。1.0 版从 1999 年 1 月 1 日开始执行。特殊版本有专门说明。

使用 2300 系列仪表会碰到一些新的名词和术语,现说明如下:

E<sub>0</sub>:本使用手册和显示屏上的 E<sub>0</sub>代表钠电极的零电位。

S:本使用手册和显示屏上的 S 代表钠电极的斜率。理论值为 1(相当于 59.16mV/µg/L)。

## <span id="page-7-0"></span>第二章 工作原理

### <span id="page-7-1"></span>2.1 测量原理

图 1 是仪表的样水流程方框 图,图 2 表示在正常测量状态下的 样水流程图。

如图 2 所示,样水进入仪表, 流经进口阀 1、旁路过滤器 2、压 流量阀┌文 | 标 力调节器 3、流量计 4 和节流管 5, [ ] [ ] ] [ ] ] | 换 然后样水流经流动池复式接头 | 人 | 阀 11, 进入试剂扩散瓶 14, 在次讲 压力调节器 行样水的 pH 值调节。经过 pH 值调 节后的样水再流回流动池复式接 旁路过滤器 头 11,同时由空气泵 18 泵入的空 进<br>气也在此处进入流动池复式接头, <br>阀 气也在此处进入流动池复式接头, 电极响应。然后样水流经钠电极 8, 参比电极 7、温度探头 9, 这三 支电极的探头位于流动池 11 的顶 部。最后,样水流回流动池复式接 6 头 11,进入直通大气的排污管 19。 5

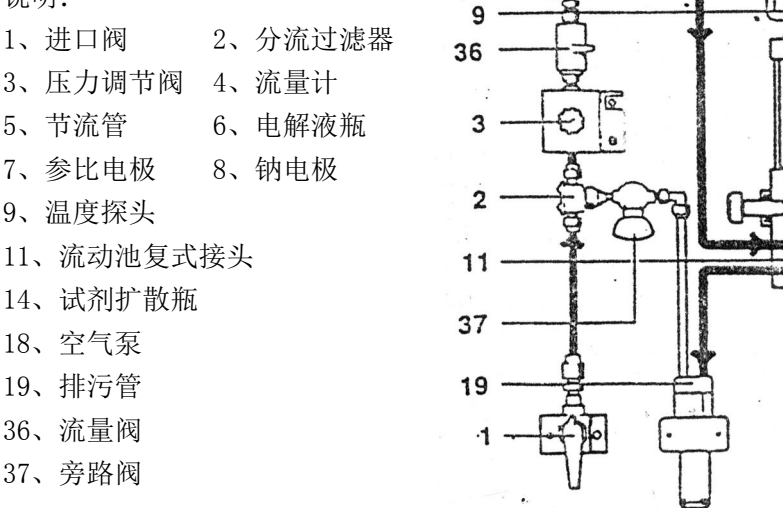

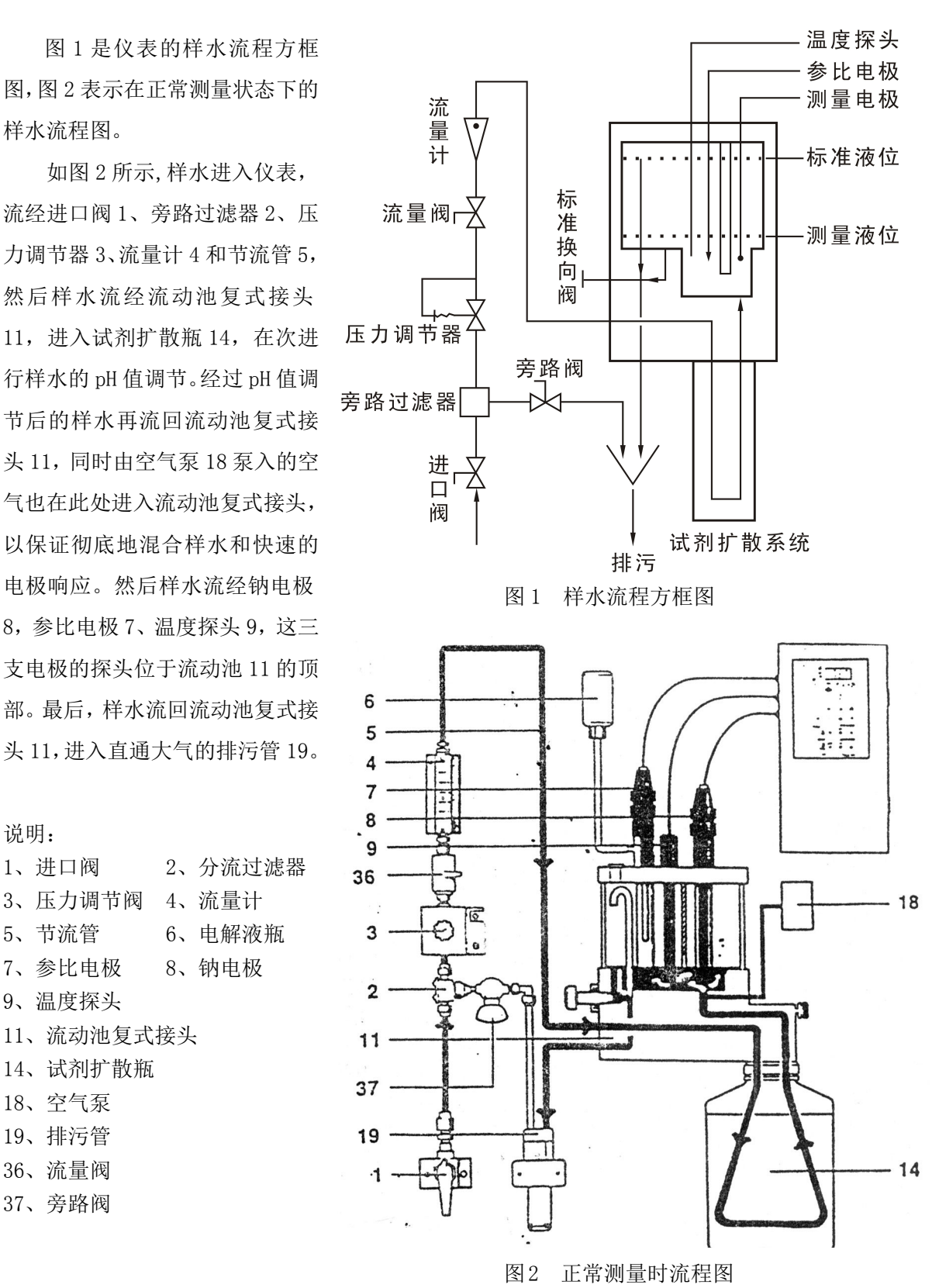

<span id="page-8-0"></span>钠电极对钠离子浓度变化的响应符合对数关系。响应可用能斯特方程描述如下:

 $E=E_0+2.3(RT/nF)*L0G(C/Ciso)$ 

式中:

E--测量的电极电位 mV E<sub>0</sub>--当 C=Ciso 时电极电位 mV

R—理想气体常数 T--样水的绝对温度(K=273+t) K

n--离子的价态(钠离子的价态为+1)

C—钠离子有效浓度 Ciso—当电位 E 与温度无关时的钠离子浓度

以上方程式表明,所测量的电位随着温度和相关离子浓度的变化而改变。为了消除样水 温度波动造成的误差,2300 系列钠表的微处理机不断地按 ATC 温度探头所提供的数据修正 温度补偿值。

从能斯特方程可以知道,在 25℃时钠离子选择电极对十倍离子浓度变化的理论响应值 为 59.16mV。这被称为电极斜率(S)。然而大多数电极并不表现为理论斜率。因此, 需对 仪表标定以确定其真实斜率值。在使用中,两个标准溶液就可以为微处理机计算出电极的 这是斜率值和 E0 提供必要的数据。

在测量低浓度钠离子时,为了消除氢离子的干扰,DWG-5088A 型钠表将样水的 pH 值调 节到 11 以上,这里的 pH 值调节是通过特殊的扩散工艺来实现的,样水流经试剂扩散瓶中 的扩散管,瓶中装有二乙丙胺溶液,试剂通过扩散管的管壁向样水中扩散从而将样水的 pH 值提高到 11 以上。

通过压力调节阀和节流管的共同作用可控制进入流动池的样水流量。调整压力调节阀, 得到一个 40cc/min 的标准流量。在正常测量期间,将流动池上的切换阀拉出以保证流动池 中样水的体积为 20mL。因此,系统的快速响应时间使由样水流速和样水体积共同决定的。 用以混合样水的空气将被循环利用,以消除由空气中所含钠盐而引起的钠污染电位。

### 2.2 取样要求

样水进口连接---如果样水中含有颗粒状杂质,需要预先过滤。其余的杂质将由安装在 入口阀之后的 60 目过滤器滤除。

流速---正常为 40cc/min.

压力---0.56~7Kg/cm2。对如果压力超出范围的有关水样处理细节可向我公司查询。

温度---温度必须保持在 5~40℃。

钠离子含量---当用标准溶液 1 和 2 标定时, 钠离子含量直接以 ppm 或 ppb 表示。

样水碱度---样水碱度不应大于 50ppm (以 CaCO3表示)。对于碱度较高的样水,请与我 公司技术部联系。

注意:在除盐系统再生期间,进入仪表的流量必须断开,直到大部分再生剂从除盐系 统中冲洗出去为止。否则会造成流动池的严重污染,决不允许再生试剂进入流动池。

## <span id="page-9-0"></span>第三章 安 装

## <span id="page-9-1"></span>3.1 DWG-5088A 型钠表安装方式

DWG-5088A 中文在线阳床钠度仪可壁挂式安装,亦可架式安装。

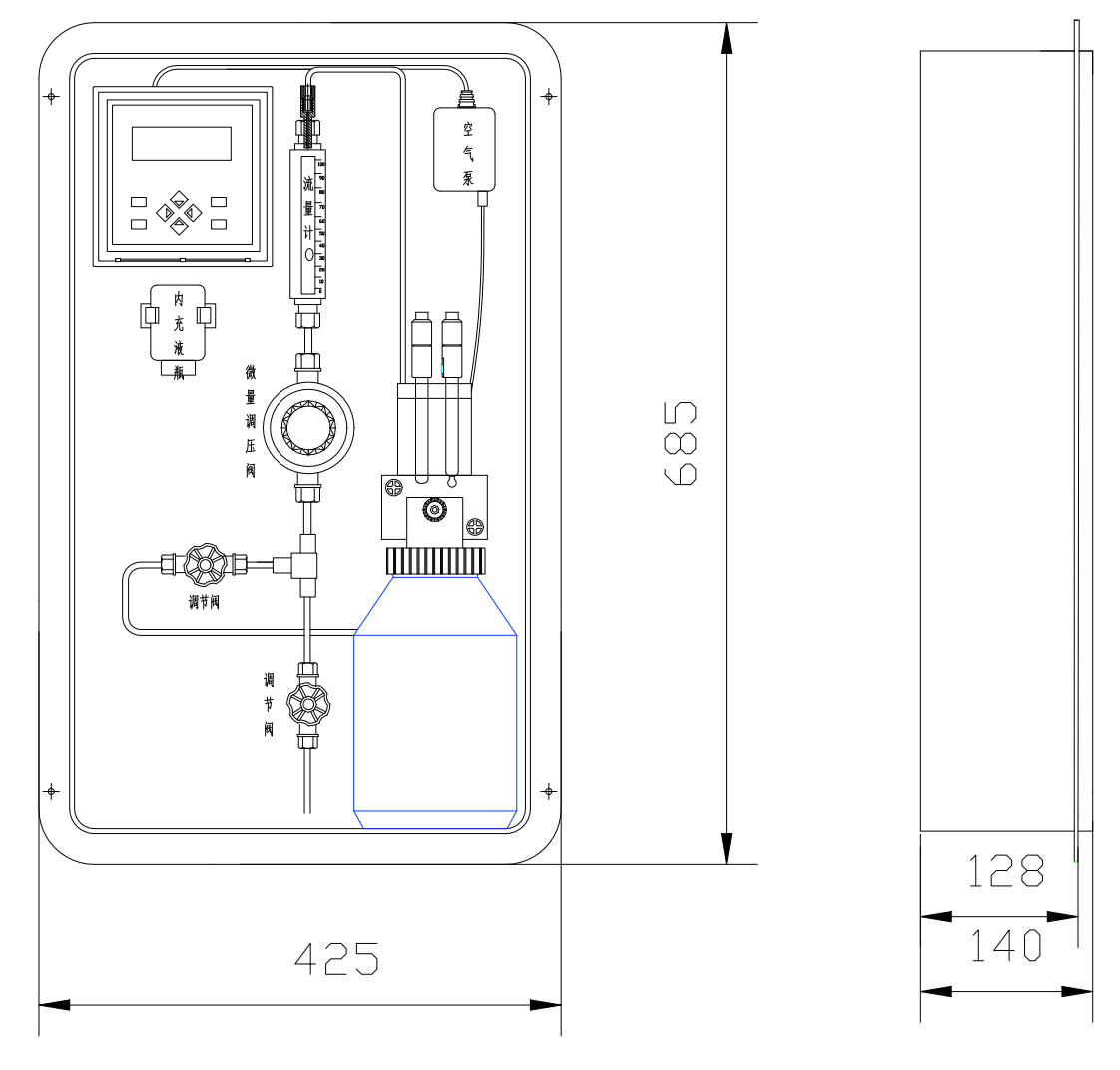

仪表外型尺寸

## 3.1.1 仪表盘嵌入式安装

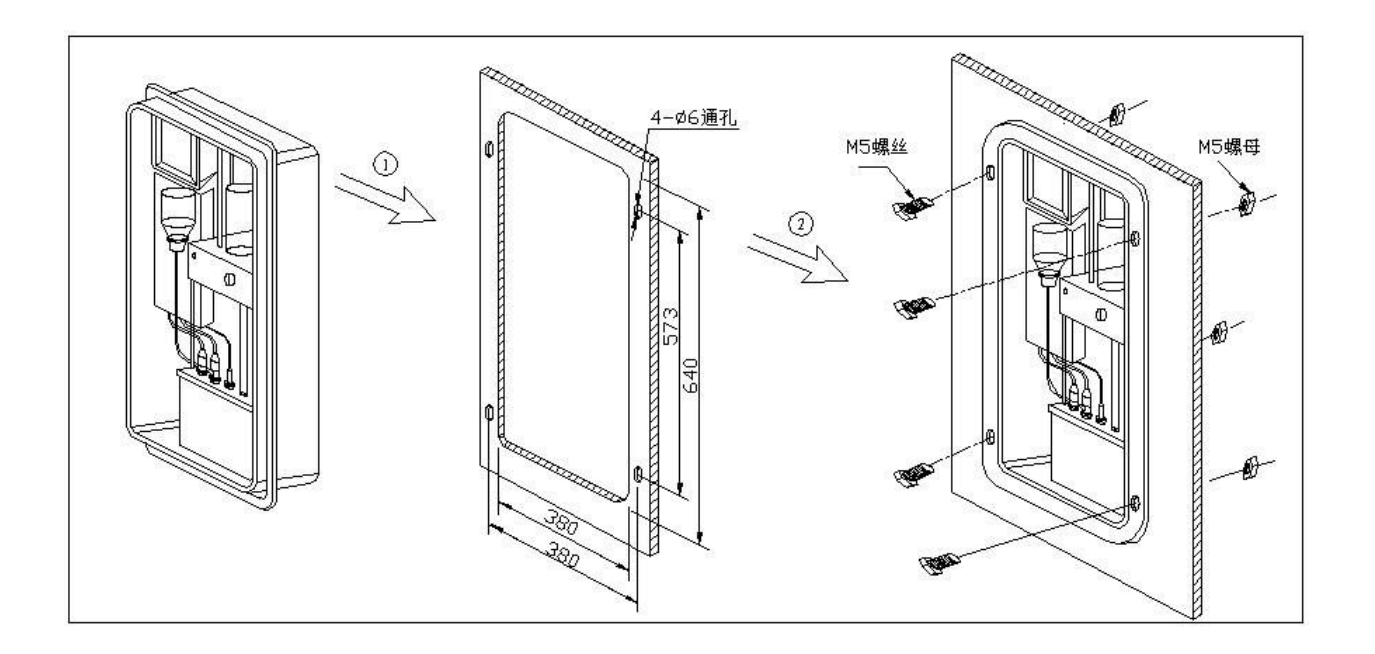

注意:除去开孔处毛刺,防锈。

#### <span id="page-11-0"></span>3.1.2 仪表壁挂式安装

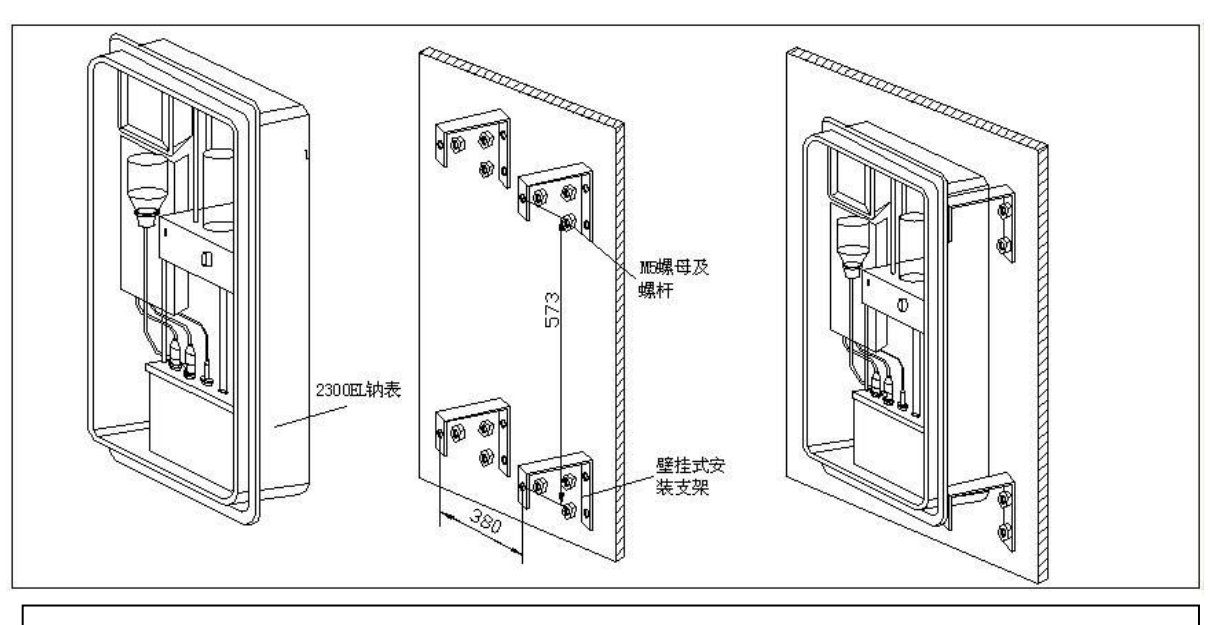

注意:1)、安装仪表时,先把出水嘴拧紧在仪表测量池的下部,并且在出水嘴与测量池连接 之间装上密封圈。

2)、不能先连接软管和电源线及通讯线。

### 3.2 管道连接

- 1. 为仪表选择一个位置并垂直固定,这个位置应有足够的高度以利于大气污染,并易 于在电子控制部件和标定孔附近操作。
- 2. 打好安装孔,小心地抬器仪表固定就位。在抬拉仪表时,不得拉拽仪表的流路部件。
- 3. 将排污管接到一个足够大的排水管上。
- 4. 将样水管连接到 1/4 英寸管螺纹接头上,建议在取样点上装一个截止阀。

#### 3.3 试剂瓶和扩散管的安装(见电极安装试剂瓶的安装图)

警告:二乙丙胺是危险品。应配备防护眼镜和手套。

- 1、 从试剂扩散瓶接头 13上旋下螺钉 23,取下接头/试剂瓶组件。
- 2、 旋下瓶盖 3,从瓶上取下接头体。将扩散管 6 装到接头体的喷嘴式接头 4 上。
- 3、 在通风罩内(或室外)小心地旋开试剂瓶盖。
- 4、 检查扩散瓶和接头体之间的 O 型圈 6,然后将扩散管滑入试剂瓶,并用瓶盖将接头 体固定在装有二乙丙胺试剂的扩散瓶中。注意: 旋转接头体至正确的位置。
- 5、 检查三个 O 型圈 8 是否在流动池组件 9 表面的原位上。然后将接头体/试剂瓶组件 从螺杆上推向流动池,并拧紧指旋螺钉 23。

### 3.4 钠电极的调整和安装

警告:在整个调整步骤过程中必须配带防护眼镜。

- <span id="page-12-0"></span>1、 取出钠电极,小心地拆下保护帽。保留保护帽以备将来保存电极。
- 2、 将钠电极浸入清洗溶液瓶中一分钟。
- 3、 取出钠电极并用除盐水清洗。
- 4、 将钠电极插入流动池盖上的钠电极孔内。
- 5、 将标有"测量电极"的导线连接到钠电极上。
- 6、 至少等待一个小时以上再标定仪表。

## 3.5 参比电极安装

为进一步提高 DWG-5088A 型钠表的性能,参比电极填充液已改为 0.1M CsBr (溴化铯)。 新的参比电极带有一个两盎司的填充液。DWG-5088A 型钠表的参比电极是特制的,不能与 其他参比电极换用。注意:

- 1、 取出参比电极 7 和管组件。拆下电极底部和支臂上的保护帽。将拆下的保护帽收 存备用。检查电极内部。确保电极内至少充满一半的内填充液,否则必须更换新 的参比电极。
- 2、 尽可能地将内填充液通过支臂孔甩入水池或废液池。
- 3、 先将 1/4 英寸的软管 32 套在 1/8 英寸的管端上,然后再将另一头套在支臂 30 上, 软管应套在 3/8~1/2 英寸的位置上。
- 4、 拆下内充电解液瓶 33 的瓶盖和密封垫,保持瓶体垂直。检查密封圈 34 是否正确 定位,然后将管组件的帽端头与瓶体连。此时 1/8 英寸的管子应插入到瓶子内部。
- 5、 翻转电解液瓶,保持电极水平放置并使支臂孔朝上。轻轻摇动电极使电极内的空 气泡上升到电解液瓶中,同时电解液将充满电极。
- 6、 用滤纸吸干参比电极的陶瓷玻璃顶。挤捏电解液瓶数秒钟,少量电解液会渗透到 玻璃表面上,说明电极流通良好。如果没有电解液出现,说明电极已堵塞需要更 换新的电极。
- 7、 翻转电解液瓶并扣入固定夹 35 中。用附带的针头在瓶底扎三个通气孔。 注意:如不在电解液瓶上开孔,将引起输出信号的噪声和漂移。

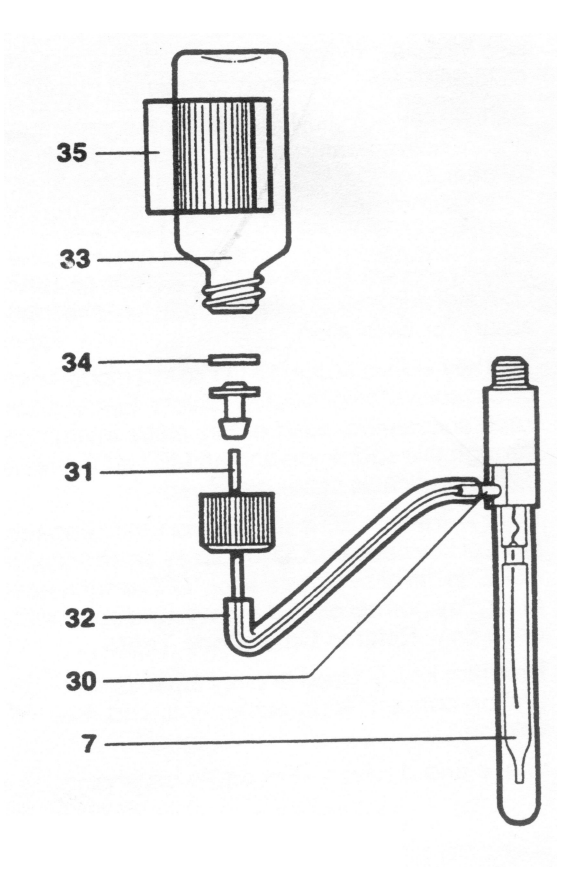

8、 将电极连接到标有"参比电极"的带扣电缆上,再插入流动池盖的参比电极孔内。

参比电极的装配

## <span id="page-14-0"></span>3.6 安装 ATC 温度探头

自动温度补偿探头(ATC)已经与电子部件连接完毕,将其插入流动池盖上另一个孔即 可。<br>

## 3.7 电极的使用

### 3.7.1 电极的安装

注:用针将参比液瓶底刺几个小孔,以保持压力平衡。

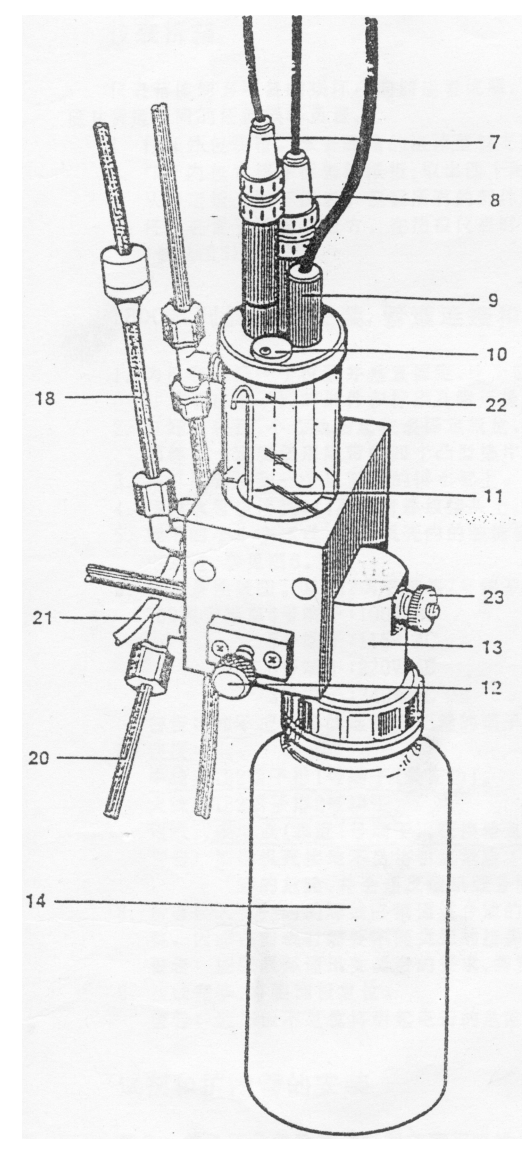

电极安装图

#### <span id="page-15-0"></span>3.7.2 电极使用

#### (一)钠测量电极的使用

#### (A)关于钠电极

钠电极是敏感的高阻抗电化学元件。为保证正确的使用,要求做到以下几点:

- 敏感玻璃球保持干净。
- 玻璃球之内无气泡。
- 电接头绝对保持干净和干燥。

#### (B)冲洗

- 冲洗:新购的 pNa 电极或久置不用的电极,用无钠水冲洗,浸泡在 5% 的 HCL 中 约 10 分钟, 然后用无钠水洗净, 再浸泡在己碱化的 pNa 4 溶液中 4 小时, 使电 极有良好的性能,但不宜浸泡时间过长。
- 被污染的电极亦可用此法冲洗。

#### (C)活化

- 活化的时机:
	- 每次标定以前;
	- 当标定时,较长时间不能读出稳定值时;
	- 当电极使用时间较长,接近失效期时;活化后可继续一段时间。
- 活化方法:
	- 活化液装在塑料瓶子中,使用时,将电极插入盛装活化液的瓶中约 10 秒钟, 最长不超过 30 秒钟, 然后用大量的无钠水冲洗即可。活化液最多只能用 6 个月。

## 注意:a. 活化液有毒,不要误服或吸入阳床,皮肤短暂接触无害,但必须立即用水 冲洗。 b. 应使用本公司专用活化液,订货号:031104

(二)参比电极的使用

参比电极是敏感的高阻抗电化学元件。本公司所配参比电极是一个双液接电极,与外 接内充液连接是通过一个管子,易维护、寿命长。在使用中应注意以下几点:

- 新参比电极在使用前,应将液络部的胶襄与注液孔处的橡胶塞拔出,并将封口蜡 细心清理干净。
- 电极和通往 CsBr 容器管中无气泡。
- 电接头要绝对保持干净。

#### (三)温度电极的使用

温度电极是一个不锈钠传感元件,使用时要保持电极接头、电极体的干净,电极应全 部插入测量池中方能保证传感效果。

## <span id="page-16-0"></span>3.8 试剂瓶的安装

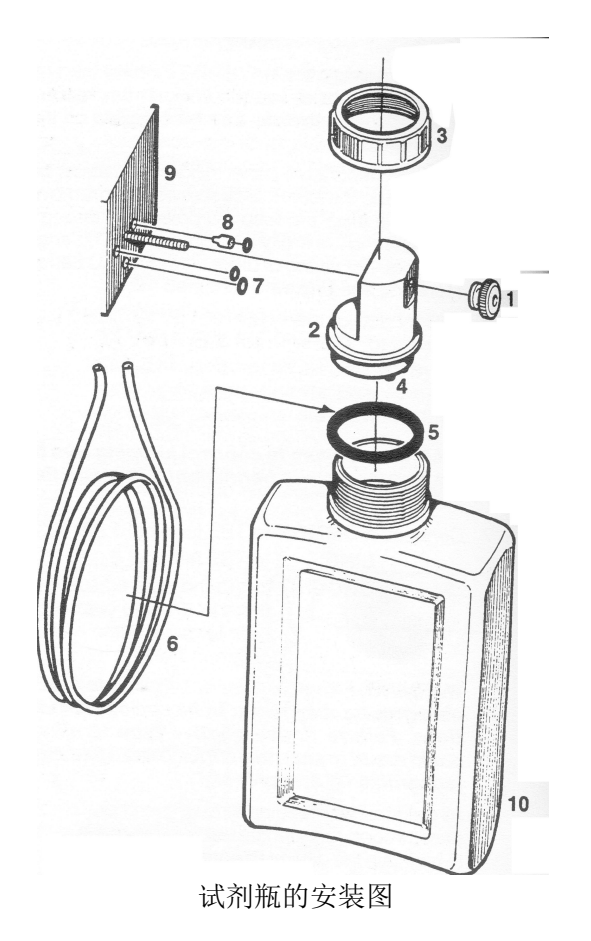

## 3.9 碱化剂

仪器所用的碱化剂为二乙丙胺,一般在用二乙丙胺时,需将其稀释成 1:1 的水溶液,在倒 入试剂瓶中,方可使用。警告:二乙丙胺是危险品。应配备防护眼镜和手套。

## 3.10 流量调节

首次启动 DWG-5088A 型钠表时,应在标定和使用前用样水冲洗仪表的流路一昼夜。在 此期间,电子部件不需要接通电源。

- 1、 打开样水进口阀 1;
- 2、 拉出压力调节阀 3 上的黑色锁环,然后调节黑色旋钮,直到流量计的浮球位于 40cc /min 的读数处。推入黑色锁环以锁定此位置。
- 3、 推入切换阀 12,使流动池中的样水充满至标定体积。此时,系统将不断地充满 虹吸 しょうしょう しんしゅう しんしゅう しんしゅう しんしゅう しゅうしゅ
- 4、 打开旁路阀 37,检查样水流量是否稳定。如果需要可重新调整压力调节阀。
- 5、 至少等待一个小时以上再开始仪表标定。

## <span id="page-17-0"></span>3.11 电气安装

仪表电源、报警输出、通讯接接口、电流输出接线按下图联接。

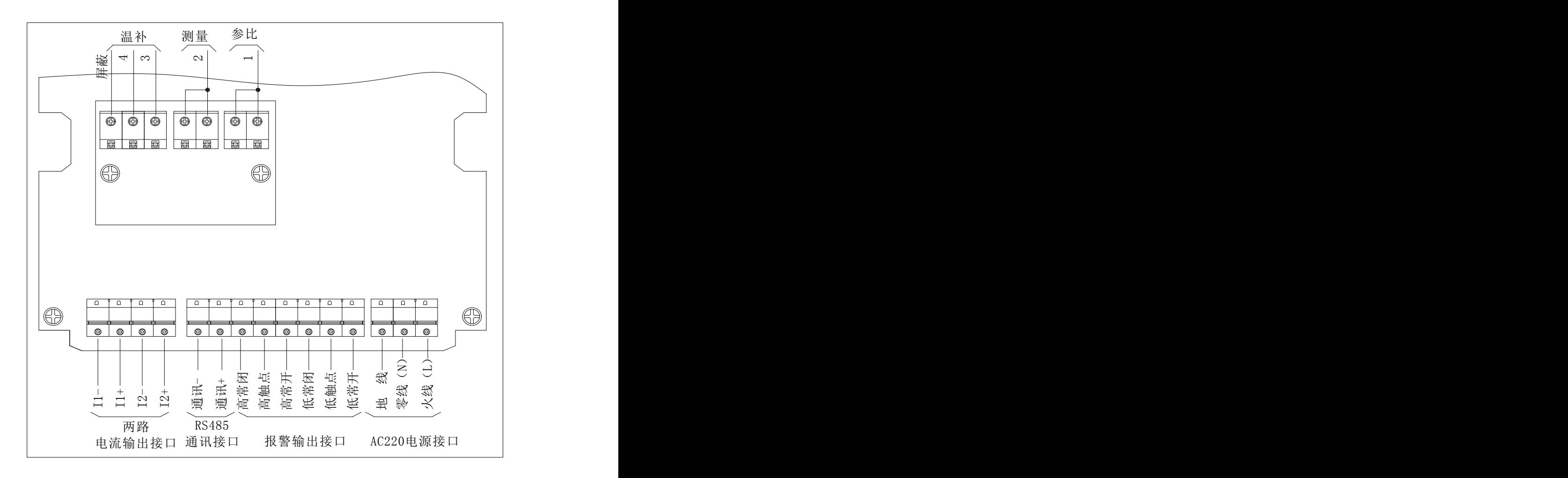

## <span id="page-18-0"></span>第四章 仪器的使用

## <span id="page-18-1"></span>4.1 显示屏与功能键

2300 系列表选用带背景光的点阵图形式液晶显示屏,实现了图形和中文的显示,方便 用户使用。面板上有 8 个触摸式按键, 见下图:

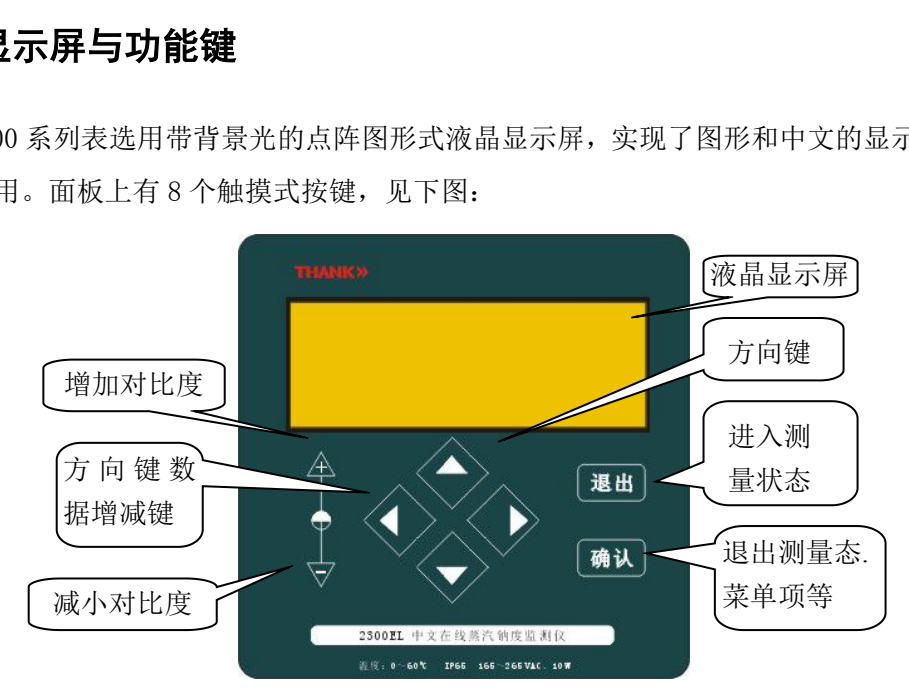

▲▼◀▶4 键为方向键,按动它们可在菜单项中向上、向下、向左和向右将光标移到 所要选的项目上。进入数据修改时,▲▼键分别增加或减小数值。连续按下不放,将加快 数据的变化度。

"退出"键是退出当前的状态。在测量态,按下退出键,将进入主菜单;进入任何一 级菜单后,按下退出键将退回到上一级菜单,连续按动可一直退到测量态。除能自动调节 对比度外,还能手动调节,以满足个人的需要。

## 4.2 在测量模式时

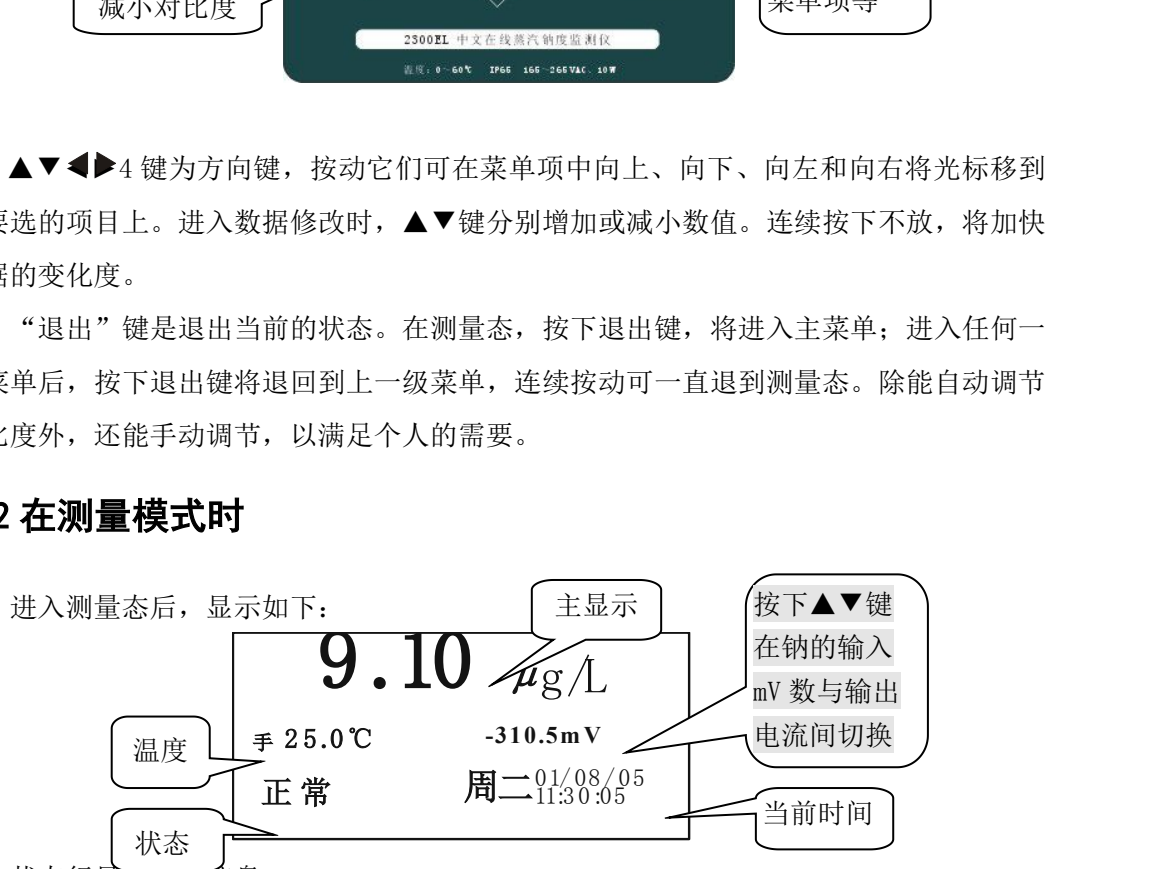

状态行显示以下信息:

1.正常 2.高限报警 3.低限报警 4.温度过高 5.斜率过高 6.斜率过低。其中,2~6 项以 闪烁方式显示,以提醒用户注意。

"斜率过高"指斜率 S 超过+20%, "斜率过低"指斜率 S 小于-30%。

<span id="page-19-0"></span>按下退出键,将进入主菜单。

## 4.3 如何选择菜单项目

按下方向键,可控制光标的移动来选择菜单项,按下确认键就进入菜单。

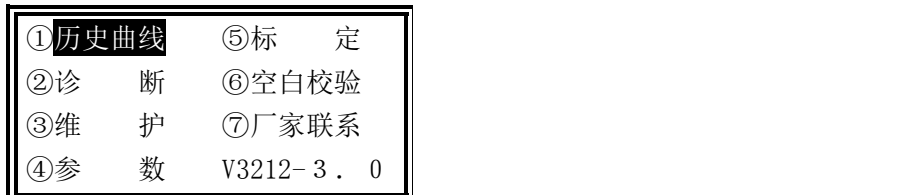

## 4.4 如何进行人表对话

在操作中,有许多可选项需要操作者选择,用户可根据可选项在屏幕上的相互位置关 系,按动四个方向键加以选择,选中所需的项后按下确认键即可。下面是例子:

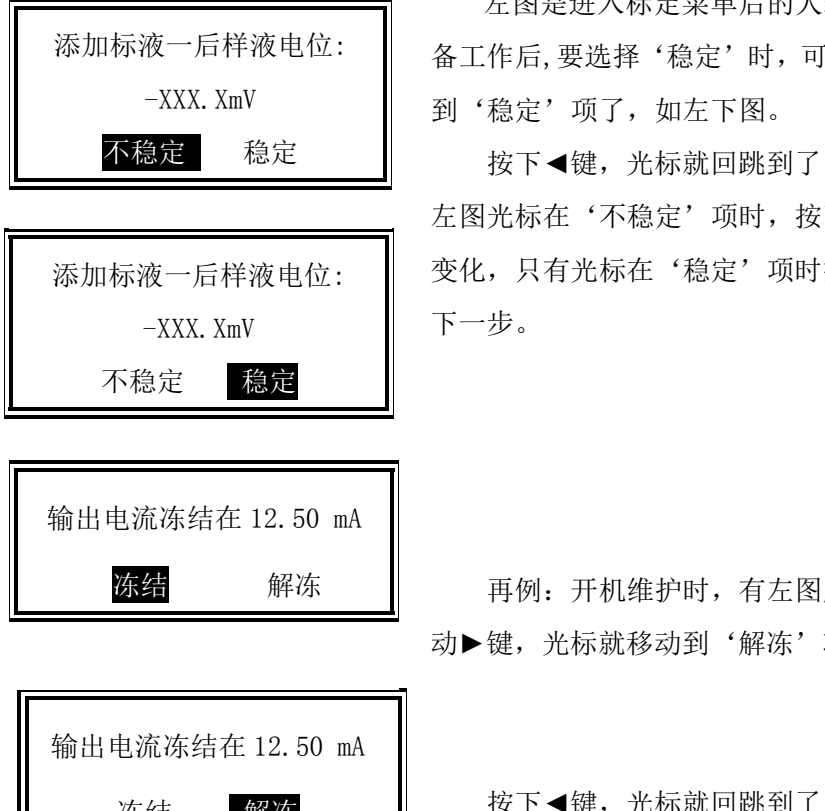

左图是进入标定菜单后的人表对话框。完成了准 添加标液一后样液电位: │ 备工作后,要选择'稳定'时,可按下▶键,光标就跳 -XXX. XmV || 到'稳定'项了,如左下图。

不稳定 稳定 ┃ 按下◀键,光标就回跳到了'不稳定'项了,如 左图光标在'不稳定'项时,按下确认键不会有什么 添加标液一后样液电位: ‖ 变化,只有光标在'稳定'项时按下确认键,才进行 下一步。 -XXX.XmV

冻结 解冻 | 再例: 开机维护时,有左图所示的两个选项,按 动▶键,光标就移动到'解冻'项,如左图。

冻结 <mark>解冻</mark> ┃ 按下◀键,光标就回跳到了'冻结'项了,如左 上图光标在'冻结'项时, 按下确认键不会有什么变 化, 在'解冻'项时, 按下确认键, 将退出'冻结'。

## <span id="page-20-0"></span>4.5 如何改变数据的大小

在修改参数、设定时间等时,数据在一定范围内是可以连续变化的。这时可用▲▼键 增加或减小数值,按住不放,变化的速度将越来越快。

例如:修改"报警上限"

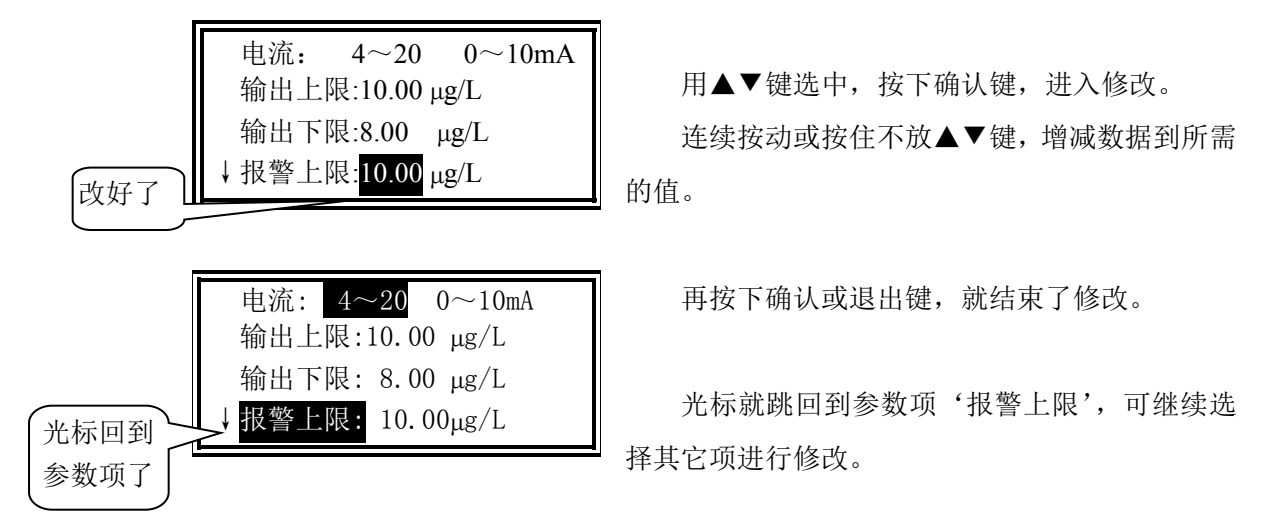

## 4.6 如何改变参数的选择

有些参数只有两个选择,不是连续变化的,这时可用◄►键修改。 例:将'电流'从'0~10mA'改为'4~20mA'。

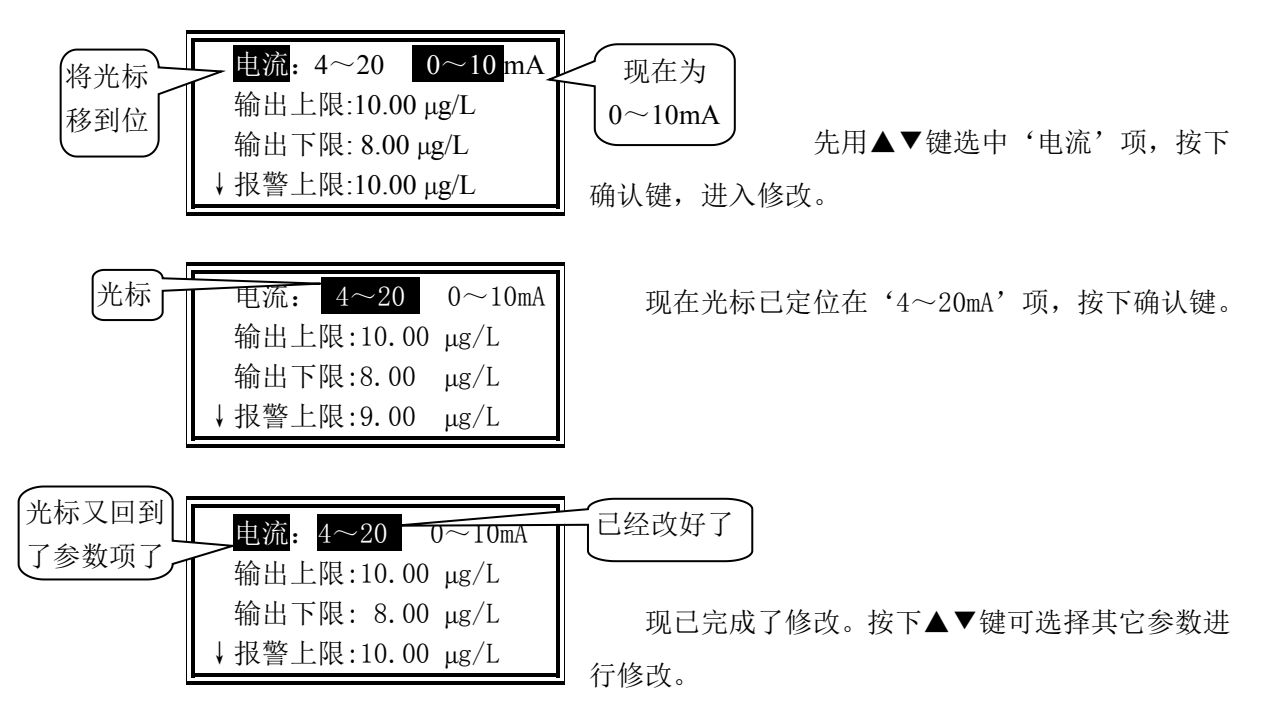

## <span id="page-21-0"></span>4.7 密码的核对与修改

为防止无关人员的误操作,对影响仪表运行的操作,如参数修改、标定和手动电流源 等功能,DWG-5088A 阳床钠度仪都设有密码加以保护。用户只有核对上了密码才可能进入。 而对系统运行无影响的操作,比如历史曲线和参数的显示等,就没有口令核对,只在记事 本上记录。

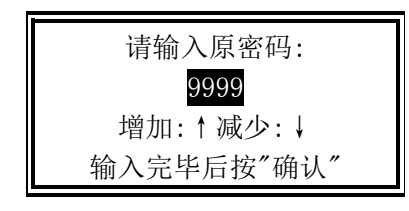

用▲▼键输入完密码后,按下确认键,如果密码 9999 || 正确, 即进入下一步, 否则将提示密码错, 如左下图。

请输入密码: 密码错!! 增加:↑减少:↓ 输入完毕后按"确认"

显示错误后,将自动退回到上一级。

出厂时,DWG-5088A 阳床钠度仪的密码与产品编号相同,本表的出厂密码为 2300。

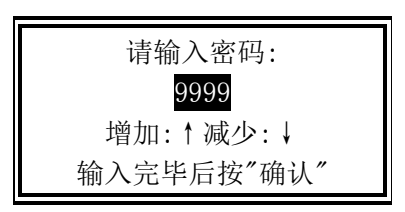

若用户觉得有必要换一个密码,可以对老密码进 行修改。

增加:↑减少:↓ ┃ 选择'维护'菜单中的'密码修改'子菜单,先 核对老密码。

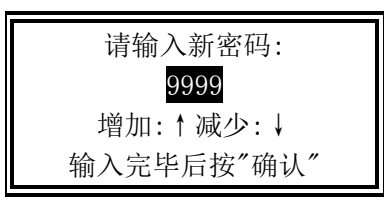

请牢记新密码: 6789 增加:↑减少:↓ 输入完毕后按"确认" 输入错后, 将退出;输入正确后,显示如下: 输入完新密码后,将提醒你牢记此密码。

## <span id="page-22-0"></span>4.8 菜单的超时退出

菜单有多层,一层层地进入,一层层地退出。进入菜单后,每按下一次退出键,将退 回一级,直到退到测量态为止。

一旦仪表退出测量态,进入菜单后('标定'菜单除外),内部的定时计时器将启动, 自动记录退出测量的时间长短,超过了5分钟就将自动退回到测量状态,以避免因操作不 慎,使用完后没有彻底退到测量态,造成较长时间不能进行测量。

## 4.9 如何手动设定温度

为满足特定场合下的需要,本表的温度可以在 0~60℃的范围内手动设定。一旦温度 设为手动后,显示屏上在温度值的前面将有一个'手'字,仪表也将不检测被测液的实际 温度。具体设置方法见'参数'菜单。

## 4.10 如何调节显示对比度

DWG-5088A 阳床钠度仪能自动地跟踪环境温度的变化,自动调整显示的对比度。

为满足使用者的个人喜好,在面板上特设立了对比度调节按钮,左边的是减小对比度, 右边的 是增加对比度(参见'显示屏与功能键'一节)。可以按住不放,以快速变化对比 度。

## <span id="page-23-0"></span>第五章 仪表启动

<span id="page-23-1"></span>DWG-5088A 阳床钠度仪的功能很多, 由于采用了分门别类的菜单结构, 面板上的功能 键基本上没有多意性,操作很简单,可按照屏幕上的提示进行。如果下面的显示例子中有 的参数与你手中的仪表不一样,这没关系,是因为你设置的参数不一样。

### 5.1 主菜单

接通电源,开机后经预热进入主菜单。首先对仪表进行"标定"。

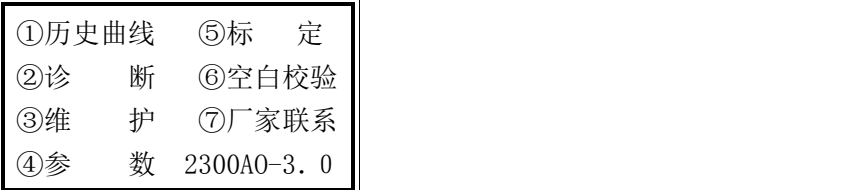

## 5.2"标定"子菜单

由于每支钠测量电极的零电位不尽相同;电极对溶液钠浓度的转换系数(即斜率)又不 能精确地作到理论值,有一定的误差;而且更主要的是零电位和斜率在使用过程中会不断 的变化,产生老化现象;这就需要不时地通过测定标准溶液来求得电极的实际的 E0 和 S, 进行"标定"。

本表有两点标准添加、离线标定、手动输入 E0、S 三种标定方法,供用户选择。

两点标准添加:选两种标液进行标定。

在电极第一次使用,必须两点标定,以后每隔一段时间标定一次,确保仪表的测量精 度。

离线标定:在线表与实实验室表相对应。

手动输入 E<sub>0</sub>、S: 在已知电极零点和斜率的情况下可直接输入电极的 E<sub>0</sub>、S。 按屏幕提示操作,很方便的进行标定。标定结束后可进入"参数"子菜单观察 E<sub>0</sub>和 S。 先密码核对无误后,将显示标定菜单:

> (1).两点标准添加 (2).离线标定 (3). 手动输入 E<sub>0</sub>、S

用▲▼移动光标,选择标定方式,按确认开始,按退出退到主菜单。

### <span id="page-24-0"></span>5.2.1 两点标准添加

两点标定的步骤如下:

冲洗完成后,按▲▼键修改体积值,仪流动池体积的大小见流动池上的标签。

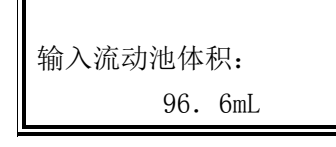

标定前最好用低钠水冲洗流通池两次,防止样水中 残留钠离子的影响。

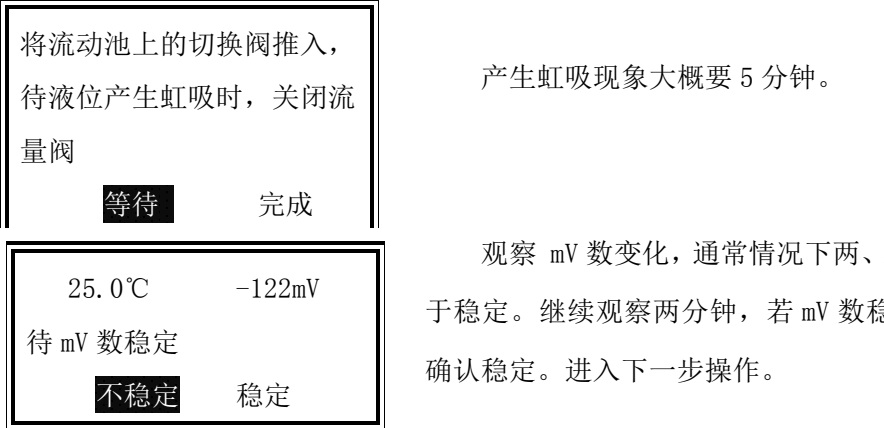

产生虹吸现象大概要 5 分钟。

观察 mV 数变化,通常情况下两、三分钟后 mV 数趋 pNa 6 于稳定。继续观察两分钟,若 mV 数稳定,移动光标, 确认稳定。进入下一步操作。

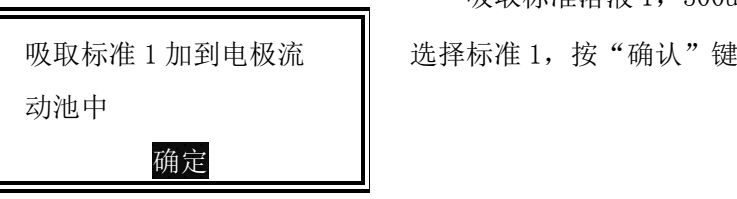

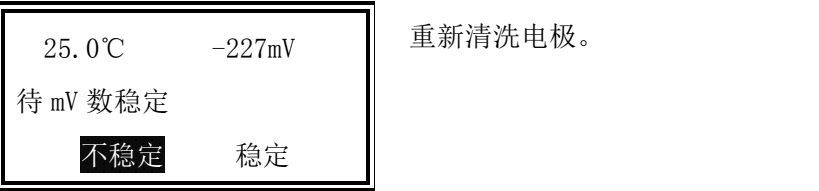

吸取标准溶液 1,500uL 加入到流动池里, 吸取标准 1 加到电极流 ‖ 选择标准 1,按"确认"键进行下一步操作。

观察 mV 数变化, 如果 mV 数超过 5 分钟 不稳定应 25.0℃ -227mV | 重新清洗电极。 <span id="page-25-1"></span><span id="page-25-0"></span> $\mathbf{\mathbf{\mathsf{I}}}\mathbf{\mathsf{I}}$ 

 $\blacksquare$ 

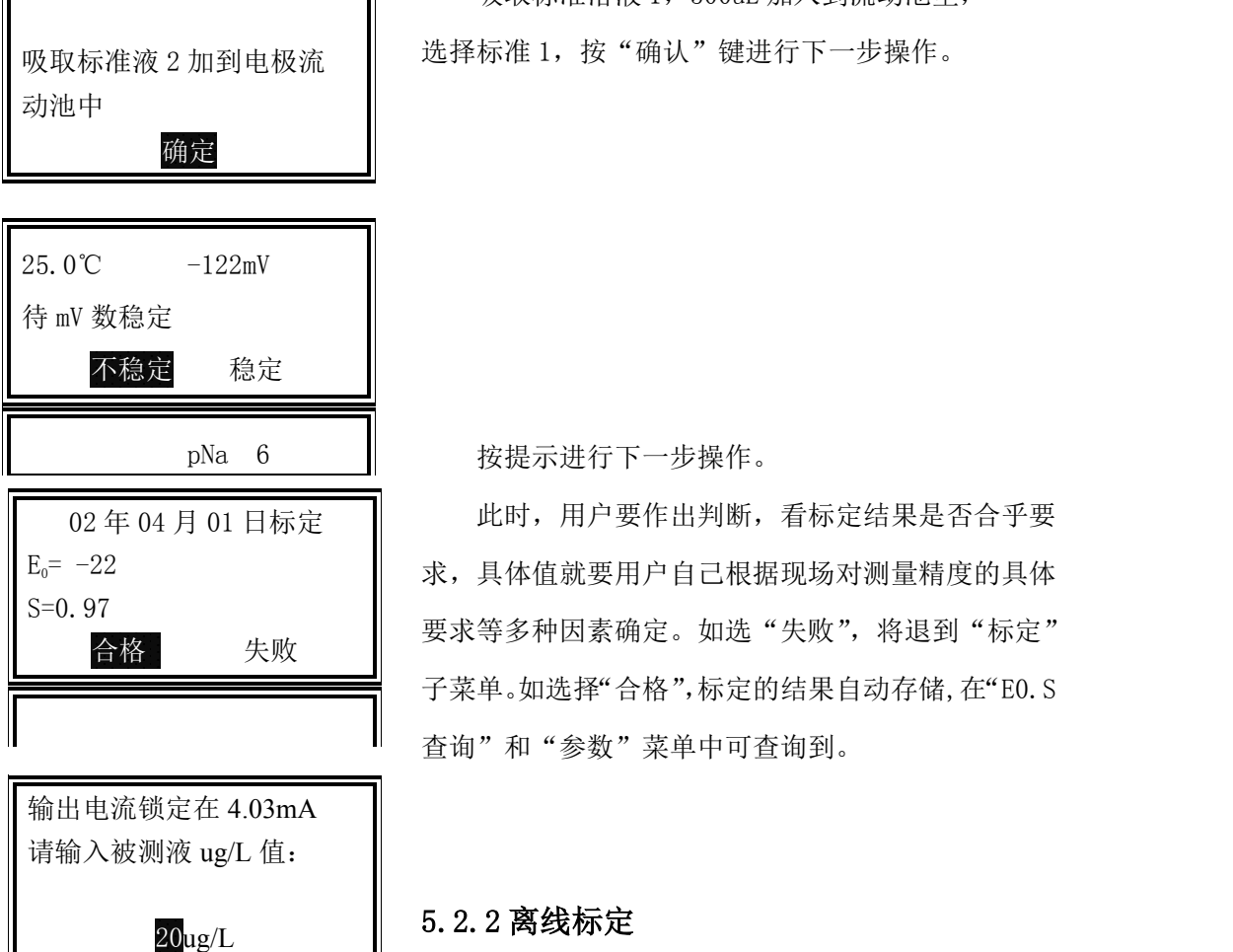

吸取标准溶液 1,500uL 加入到流动池里, 吸取标准液 2 加到电极流 ┃ 选择标准 1,按"确认"键进行下一步操作。

pNa  $6$   $\parallel$  按提示进行下一步操作。

02 年 04 月 01 日标定 ┃ 此时,用户要作出判断,看标定结果是否合乎要 求,具体值就要用户自己根据现场对测量精度的具体 。<br>合格 失败 ┃ 要求等多种因素确定。如选"失败",将退到"标定" 子菜单。如选择"合格",标定的结果自动存储,在"E0.S 查询"和"参数"菜单中可查询到。

输入实验室表测量值后按确认键

25.0℃ -122mV - 离线标定功能就是一个简单的单点标定,用实验室 已知 ug/L 值为: 20ug/L | 方法为仪表赋一个值。离线标定实际上是指从仪表水 不稳定 稳定 路的旁路阀中取样水用实验室表测量 待 mV 数和温度稳定

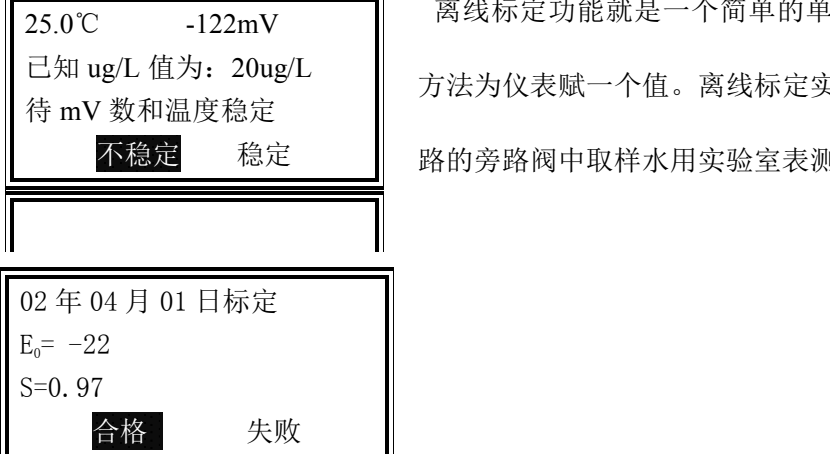

### <span id="page-26-0"></span> $5.2.3$ 手动输入  $E_0$ 、S

进入菜单后,操作方法如下:

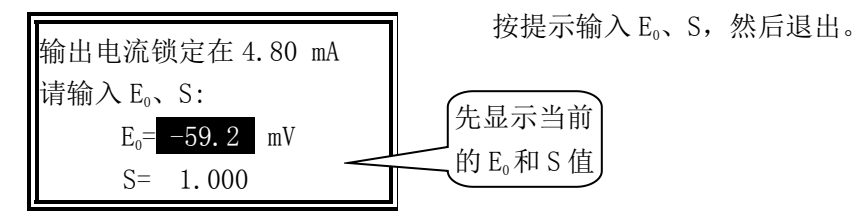

### 5.2.4 空白校验

在进行空白校验前先进行一次离线标定。

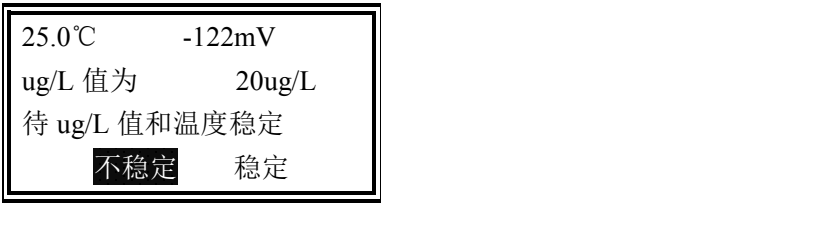

输出电流锁定在 4.02mA 请输入被测液 ug/L 值: 20ug/L

按提示输入 μg/L 值, 然后按"确定"。

## 5.3**"**历史曲线**"**子菜单

该子菜单包含仪表的数字式记录仪功能,在一屏幕上同时实现:历史曲线显示和特定 点、特定时间的钠浓度值查询。

"历史曲线"从总体上反映水质的变化趋势和过程,很利于发现问题和解决问题。"定 时定点"将得到特定点、特定时间的具体被测参数。

此菜单不能被微机封锁。

二次表能存储从现在算起,最近一个月的数据,每5分钟存一点,一月前的数据将自

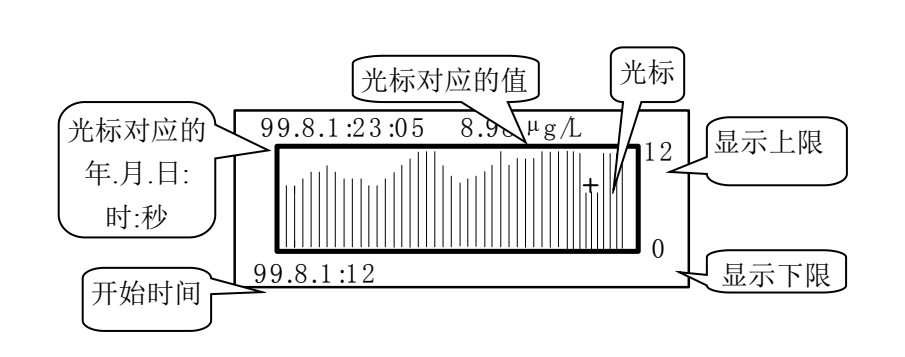

动被覆盖。

进入该菜单后,最近半天的数据以曲线显示如下图:

按下确认键,将进入上下限修改和以前时间曲线的显示或数据查询。请注意:图形上 有一小十字光标, 按动◀▶键, 就在每条线的顶部移动, 用于选择特定点。图形上排显示 光标所对应的具体时间和具体的钠浓度,,这在曲线出现异常点,需要定位时十分有用。

此时可有的操作如下:

#### 1.某一时间的钠浓度查询

向后查:按下►键,光标向右移动,图形上排的时间变近。光标移到最右边后再按► 键则会自动翻到下一半天的曲线。

向前查::按下◀键,光标向左移动,图形上排的时间变远。光标移到最左边后再按◀ 键则会自动翻到上一半天的曲线。

#### 2.以前某段时间的钠浓度曲线或某点某时钠浓度的快速查询

按下确认键,出现如下显示:

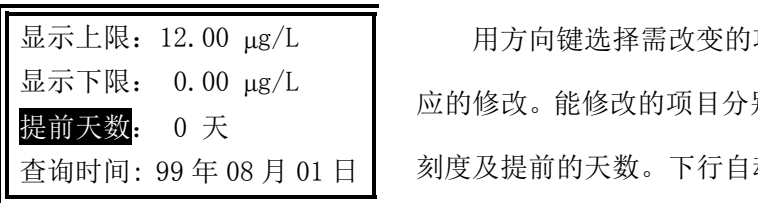

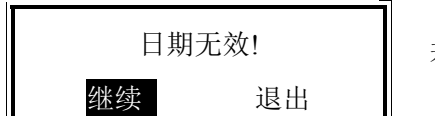

显示上限: 12.00 μg/L | 用方向键选择需改变的项,按下确认键开始作相 显示下限: 0.00 μg/L | 应的修改。能修改的项目分别是: 显示的上刻度、下 查询时间: 99 年 08 月 01 日 | 刻度及提前的天数。下行自动显示查询的时间。

> 按退出键稍候,将得到所选日期前半天的曲线。 若所给时间超出有效范围,则出现如下提示:

这时选择"继续"可回到日期输入,"退出" 继续 退出 则除了修改的显示上、下限有效外,显示的年月日 不变。随后就可用方向键定点查询。

### 改善曲线显示的效果

不同的测量点有不同的测量值,"历史曲线"的"显示上限"和"显示下限"要与之 相对应。如果"显示上限"定得比平常值小,一条条直线将把显示屏顶满,看不到测量值 的变化。如果"显示下限"定得比平常值大,屏幕上将是一片空白,看不到曲线。必须根 据被测值的范围正确设置"显示上限"和"显示下限"。设置方法见第四章,修改完毕后按 退出键,将以修改后的显示上、下限为范围显示历史曲线。

### <span id="page-28-0"></span>5.4**"**诊断**"**子菜单

在诊断子菜单中可对仪表和电极的使用情况进行监督和查询。

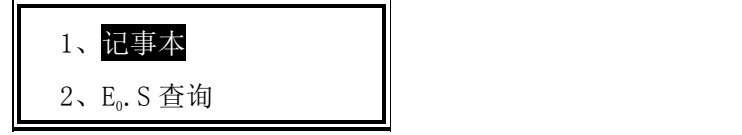

#### 5.4.1 记事本

二次表能记录 200 条最近发生的事件及时间获得符合 DIN ISO9000 标准的质量控制文 件。具体事件如下:

上电运行、关电停运、温度超限开始、温度超限结束、高报警开始、高报警结束、开 机维护开始、开机维护结束、手动电流源开始、手动电流源结束、修改系统密码、更改输 出上限、更改输出下限、更改报警上限、更改电流输出方式、更改系统时间、更改水质选 择、更改报警下限、一点标液标定开始、一点标液标定结束、二点标液标定开始、二点标 液标定结束、已知钠浓度标定开始、已知钠浓度标定结束、手动输入 Eg.S、复位或瞬间掉 电、低报警开始、低报警结束、更改温度测量方式和更改手动温度值。显示例如下:

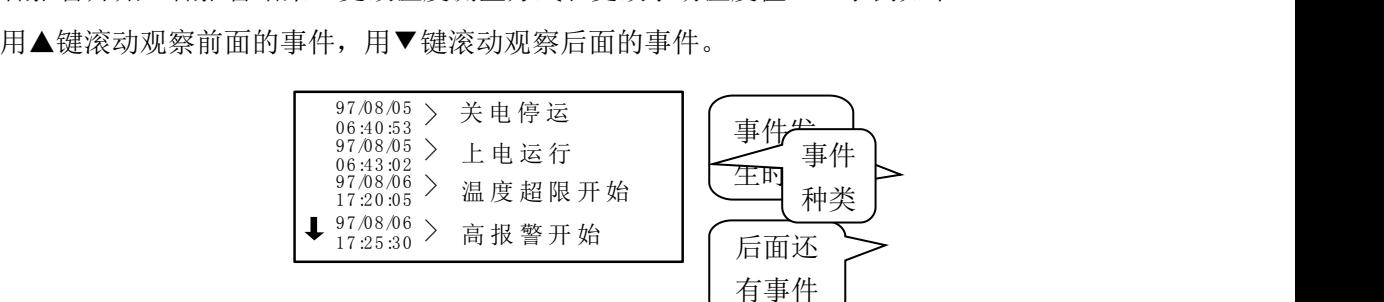

#### 5.4.2 "E<sub>0</sub>. S 查询"

E. 为电极的零电位, S 为电极的斜率。

E. S 值查询功能将忠实地记录电极的变化过程和老化程度, 以判断电极的性能和寿命。 二次表存储最近 50 次的标定结果,进入后,一屏只显示最近的 7 次标定结果。

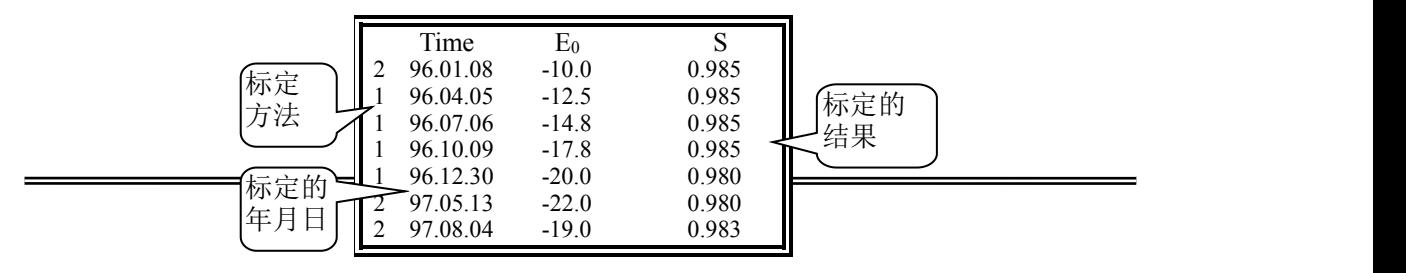

<span id="page-29-0"></span>注: "1"表示是两点标准添加的标定结果; "2"表示是手动输入的 E.、S。

进入该菜单后,屏幕上即显示最近七次的标定结果,用▲键可向前移动,查找以前的 标定结果;移动后可用▼键向后移。对这些数据用户只能看,不能修改。

进入"维护""菜单后,屏幕显示如左。"系统维护"为厂家保留功能,用户进不去。 用▲▼键选择,按确认键进入,按退出键回到主菜单。

### 5.5"维护**"**子菜单

进入"维护"子菜单后,屏幕显示如左。"系统维护"为厂家保留功能,用户进不去。 用▲▼键选择,按确认键进入,按退出键回到主菜单。

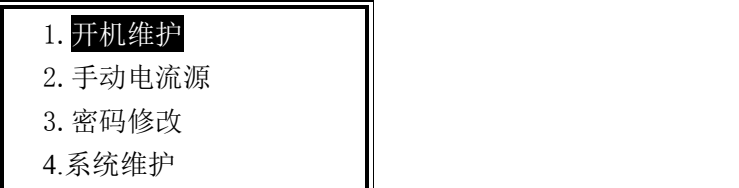

#### 5.5.1 开机维护

仪表在运行过程中,对电极或测量池进行维护时,或断了水样,或取出了电极,这时, 仪表采集到的数据是假的,输出的电流,存储的数据也是假的。为避免这种情况的产生, 特设立了"开机维护"功能。将输出电流冻结。在连网使用时, 微机将探测到仪表正处于 在线维护态,停止记录数据,并自动跟踪维护的时间长短。进入此菜单后,屏幕显示如下: 将电流冻结在当前值,并送出状态信号给微机。

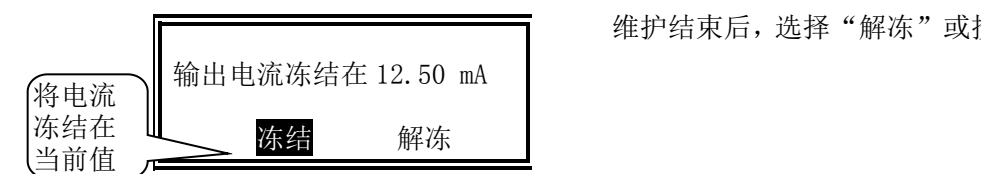

维护结束后,选择"解冻"或按"退出"。

#### 5.5.2 手动电流源

在该菜单中,输出电流可由用户通过键盘任意设定。设立此项功能的目的有两个:一 是让用户在全输出范围内检查仪表输出电流的准确性;二是与记录仪或传统的下位机相连 时,可以检查记录仪和下位机采样是否正确,以便分清责任,甚至手动控制后接的调节器。 在确认密码准确无误后,进入菜单显示如下图:

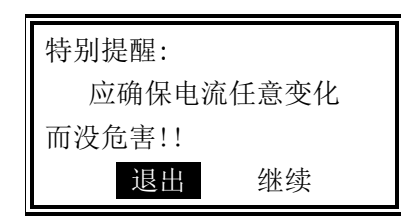

特别提醒: 在使用此项功能时, 因输出电流由用 应确保电流任意变化 ┃ 户任意设定,可能在全范围内变化,要确认接在输出 上的调节控制器或微机不会产生带有不良后果的控制 输出。 退出 继续 出版 经通知

DWG-5088A 中文在线阳床钠度仪

<span id="page-30-0"></span>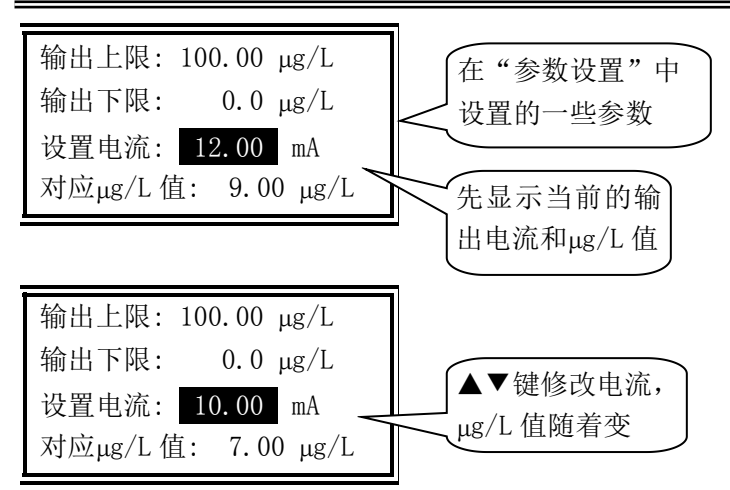

电流与钠浓度对应关系请参见下一节。这样,校验方式至少有三种:

一、在输出端接电阻负载和万用表等,检查输出电流的正确性;

二、接上记录仪,对照检查;

三、将输出接入微机采样系统,对照检查。

按下退出键, 就退出子菜单, 返回到主菜单。

#### 输出电流的计算

电流输出范围由"参数设置"菜单设定,不用打开仪表或拨动开关。

仪器提供0~10mA或4~20mA的电流输出信号,但是与之对应的钠浓度区间可由用户自

行设定.测量的钠浓度与输出的电流的对应关系如下:

对 0~10mA 输出方式:I= 其中:I-输出的电流值 D-当前测得的钠浓度 DH-用户设定的 10mA 电流对应的钠浓度,即输出高限 DL-用户设定的 0mA 电流对应的钠浓度,即输出低限 对 4~20mA 输出方式:I=4mA+ 其中:I-输出的电流值 D-当前测得的钠浓度 DH-用户设定的 20mA 电流对应的钠浓度,即输出高限 DL-用户设定的 4mA 电流对应的钠浓度,即输出低限 D -D L D H -D L ×1 0 m A D -D L D H -D L ×1 6 m A

#### 5.5.3 密码修改

参见"密码的核对与修改"一节。

#### 5.5.4 系统维护

系统维护为厂家保留的功能,一般情况下用户进入不了。

### <span id="page-31-0"></span>5.6"参数"子菜单

此菜单完成参数的显示与修改。"参数显示"菜单只能观察参数,不能修改;为防止 在现场无关人员的误操作,参数修改设立了密码。

在测量前,应根据现场情况对参数进行设定。若不设定,对新用户按出厂时的设定值 运行,老用户则按以前的设定值运行。

用▲▼键选择,按确认进入,按退出,退到主菜单。

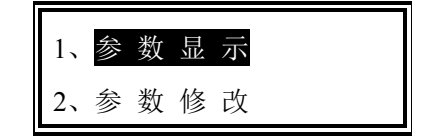

#### 5.6.1 参数显示

进入该菜单后,屏幕上即显示各种参数的当前值,有两屏。表号在连网时使用。

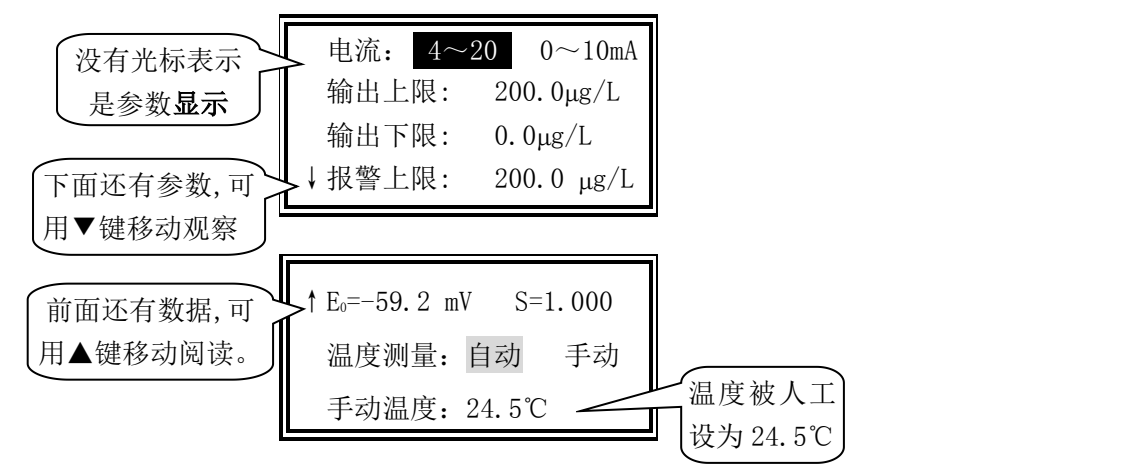

#### 5.6.2 参数修改

进入"参数修改"菜单后,首先要核对密码,无误后方可进入。有两屏,详见下面的 说明。

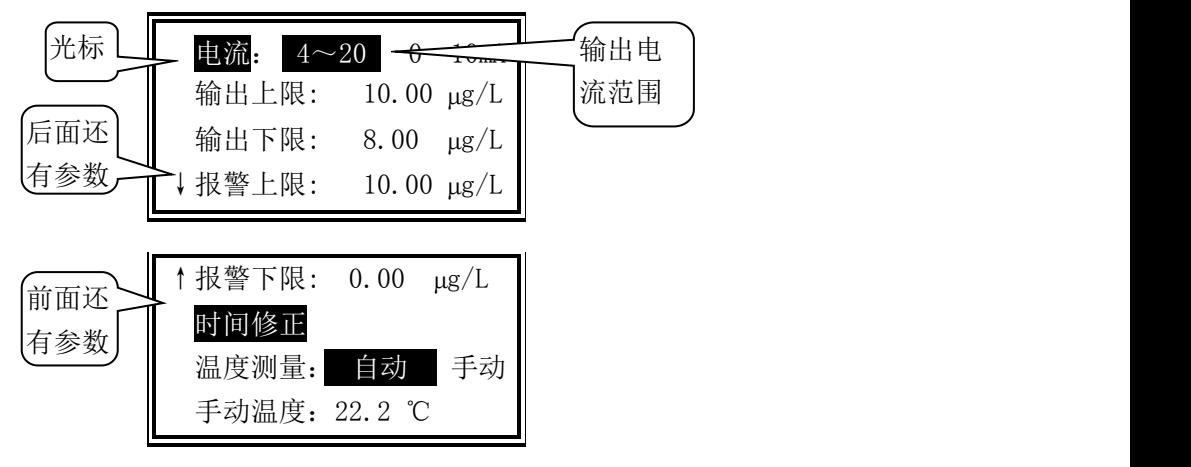

#### <span id="page-32-0"></span>时间修正

二次表在存储数据时,是带时间存储的。如果时间不对,记录将是错误的,以后的"历 史曲线"功能将得不到正确的数据。

用方向键选择,按下确认进入,用▲▼键修改完后按下确认键或退出键即退出该项修 改。

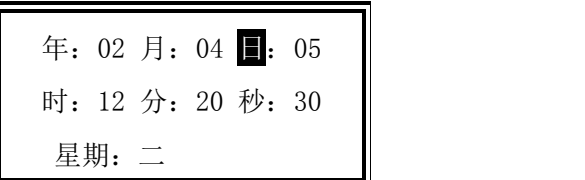

#### 5.7 空白校验

因多种原因,造成在线表和实验室表的测量值之间存在差异,其中最主要的原因是测 量的环境不同:若要消除两者间的差异,或者说要使在线表与实验室表相吻合,特设立了 此功能。当测量方式选为"动态" 时,显示值为实测值+流量补偿值。流量补偿值=在线 测量值-静止敞放测量值。

先按"退出"后,进入主菜单。选择"空白校验",按"确定"键进。

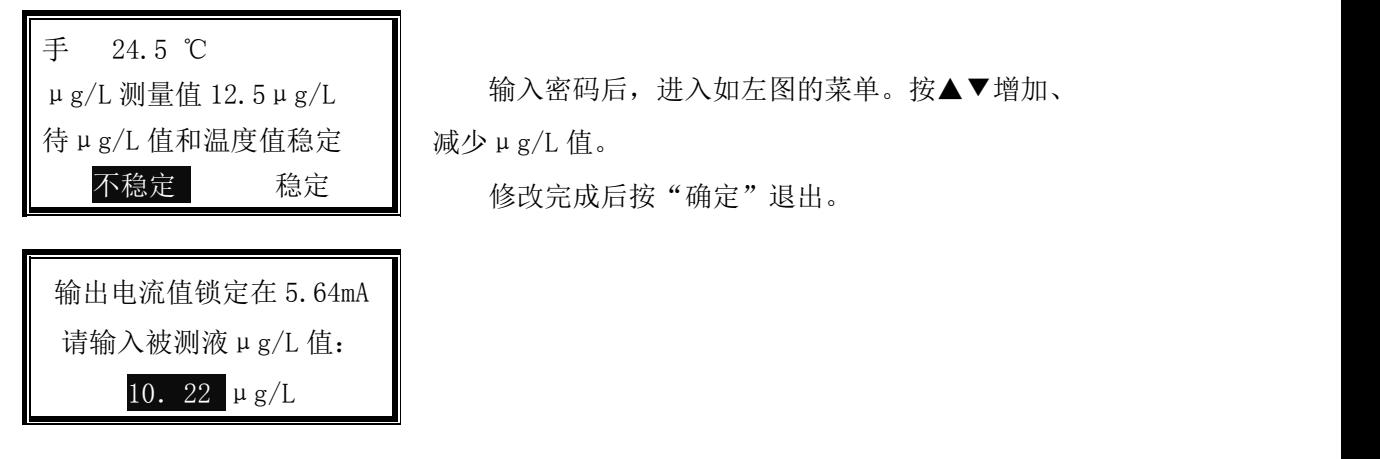

输入密码后,进入如左图的菜单。按▲▼增加、 减少μg/L 值。

## 5.8"厂家联系"子菜单

给出新三可公司的联系地址和电话:

成都新三可仪器有限公司 邮编:610100 成都龙泉驿区航天南路 1 号 T:02884804010 84804555

## <span id="page-33-1"></span><span id="page-33-0"></span>第六章 测试与模拟调试

下面我们将详细地讲解本表的模拟调试方法和注意事项。为了用户更好地熟悉和维护, 也为了在测量时出现问题后,要判断是电极还是仪表出了问题时给与帮助。

## 二次表的模拟调试

DWG-5088A 中文在线阳床钠度仪因阳抗变换器将温补电阳信号转换成 mV 信号了, 故对 二次表模拟调试可全用电位差计,接线图如下:

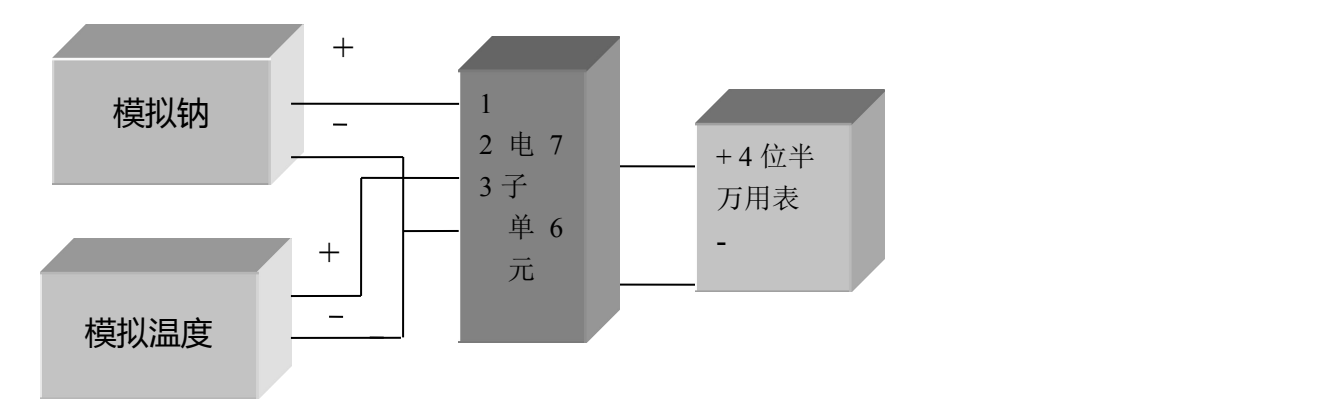

2300 二次表的模拟调试接线图

mV 数与钠浓度的对应关系、电阻与温度的对应关系请参见下两页对应表的高阻输入

栏。前置级将µg/L 和温度都变成了 mV 信号输入二次表。

## <span id="page-34-0"></span>第七章 维护、维修

以下章节是叙述故障检查的,它不需要特别的工具及技术就能进行。注意在大部份时 间设置中,温度读数应在 5~40℃之间,毫伏读数在-400~0 之间。斜率在 0.8-1.1 之间,  $E_0$ 在-50~80mV之间。

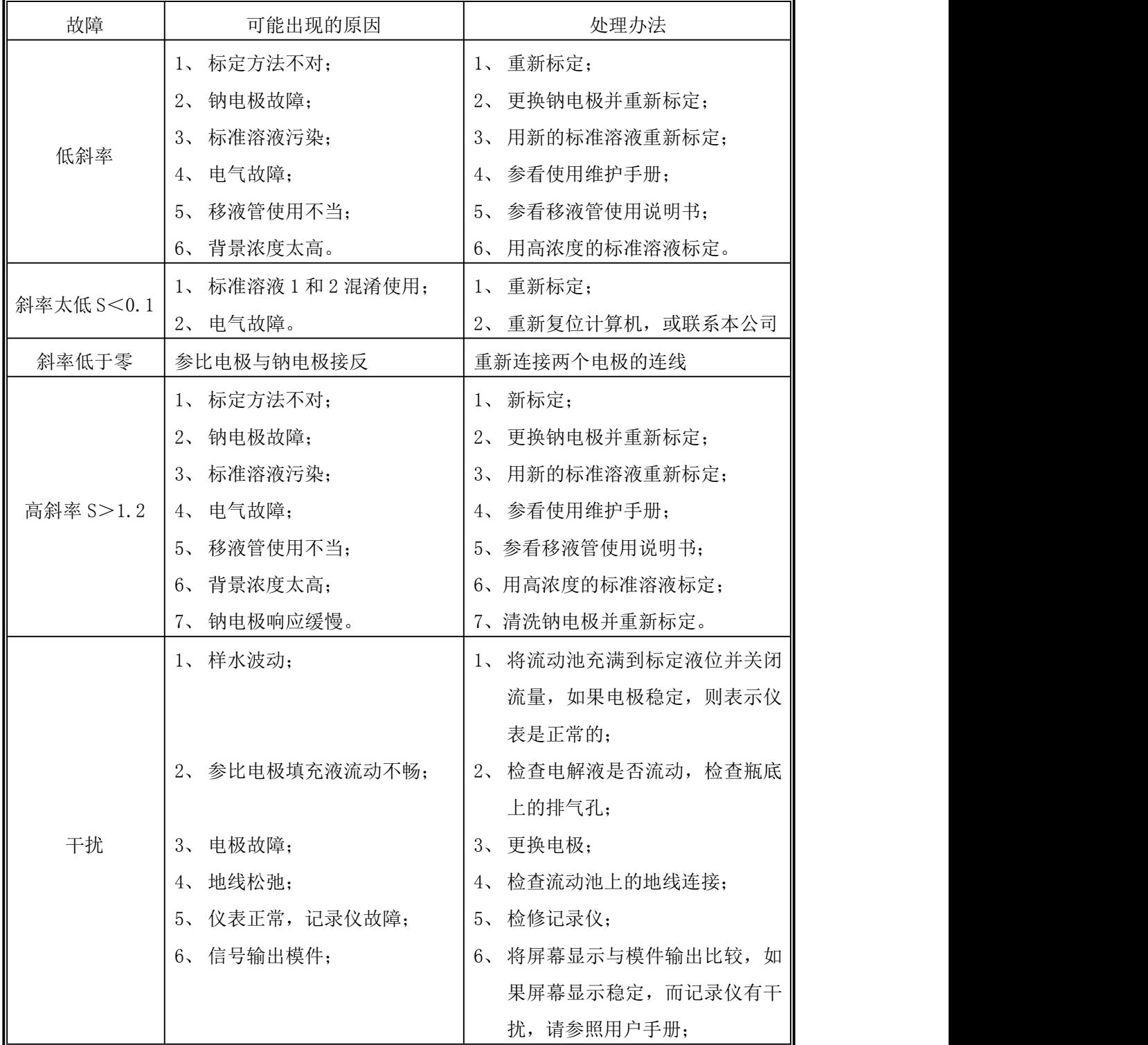

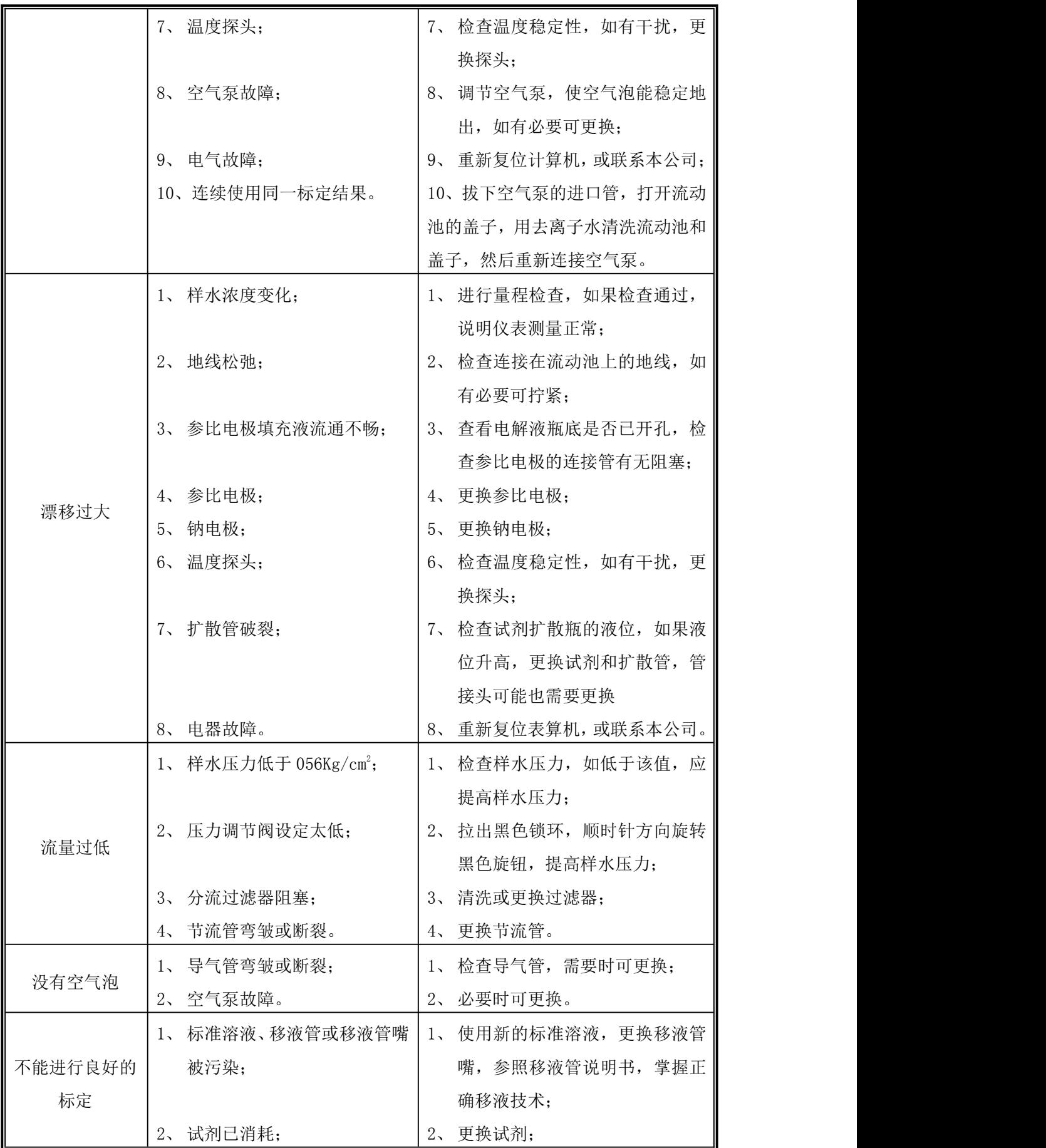

=

<span id="page-36-0"></span>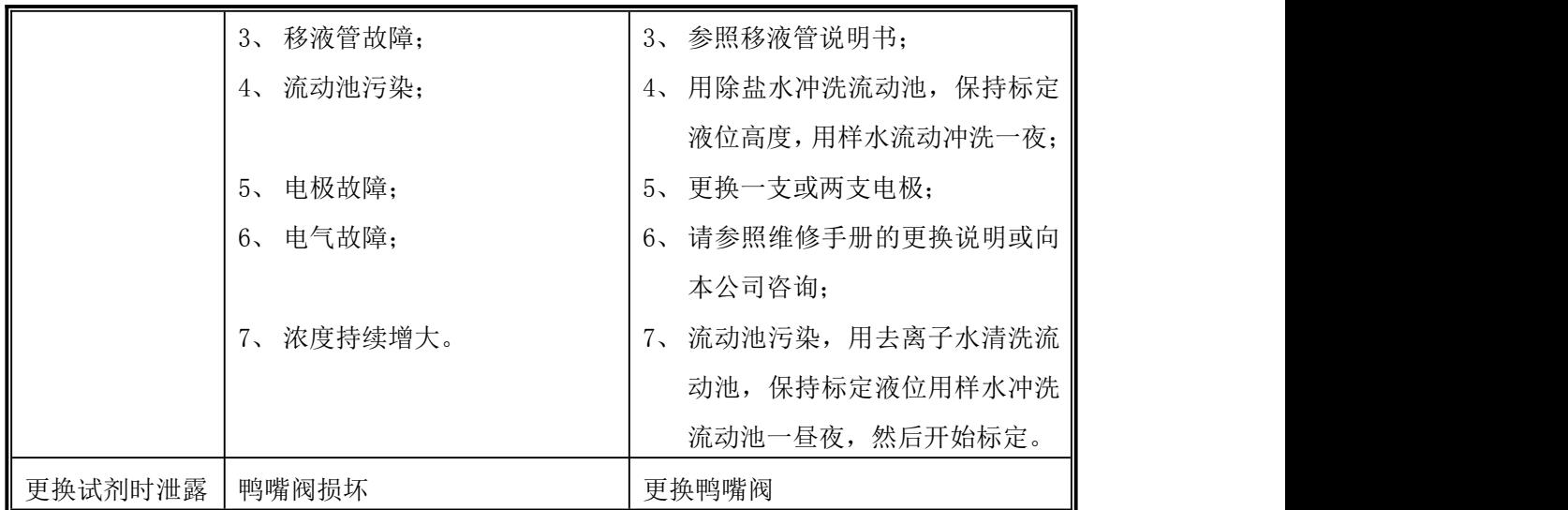

## 注意:

用户在阳床再生时,一定要将其进水阀门关闭,以免阳水进入,污染电极。

## <span id="page-37-1"></span><span id="page-37-0"></span>第八章 技术指标

- 1、 测量范围:Na+:0.01~2300µg/L 温度:0~60℃
- 2、 基本误差:±2.5%,温度±0.3℃
- 3、 自动温度补偿范围:0~60℃,25℃为基准
- 4、 电子单元温度补偿误差:±2.5%
- 5、 电子单元重复性误差: 读数的±2.5%
- 6、 稳定性:读数的±2.5%/24h
- $7$ 、 输入阻抗:>10<sup>12</sup> Ω
- 8、 输入电流: ≤2×10<sup>-12</sup>A
- 9、 被测水样:0~60℃, 0.3MPa
- 10、 时钟精度:±1 分/月
- 11、 隔离输出:0~10mA(负载<1.5kΩ),4~20mA(负载<750Ω)
- 12、 输出电流误差:≤0.05mA
- 13、 数据存储数量:1 个月(1 点/5 分钟)
- 14、 数据连续掉电保存时间:5 年
- 15、 高低报警两付常开触点:3A,240V AC,6A,28V DC 或 120V AC
- 16、 网络输出:平衡差动式传输;不加中继器:距离>1.2km 加中继器,距离>10.0km
- 17、 电源:220V±10% 50±1Hz
- 18、 开孔尺寸:表计:138\*138 测量单元: 375(宽)×635(高)
- 19、 工作条件:环境温度:0~60℃ 相对湿度:<85%

## 第九章 订货与联系

#### 订货:

订货时请说明水样情况,我们为您选配合适的碱化系统。

#### 联系:

通讯地址:上海浦东新区秀沿路 118 号

邮编:201315

#### 用户热线:

电话:021-200422

- 传真:021-20981909
- http: //www.shboqu.com
- E-mail: shboqu@aliyun.com